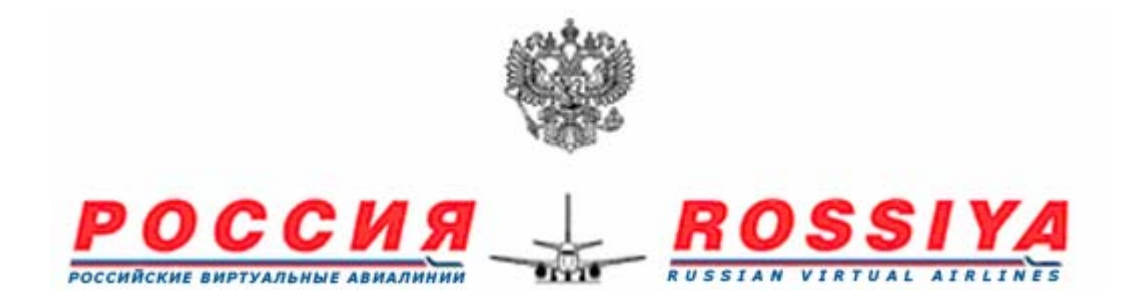

# **STANDARD OPERATING PROCEDURES WILCO BOEING 737- 500**

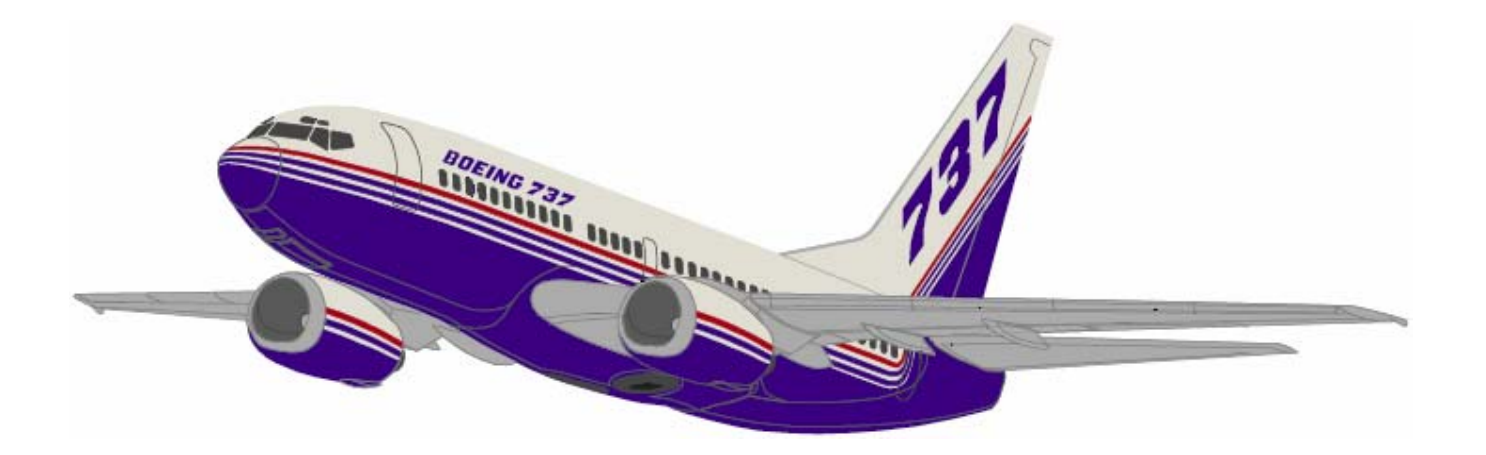

# **ИНСТРУКЦИЯ**

# **ПО ВЗАИМОДЕЙСТВИЮ И ТЕХНОЛОГИЯ**

# **РАБОТЫ ЭКИПАЖА САМОЛЕТА**

# **WILCO БОИНГ 737- 500**

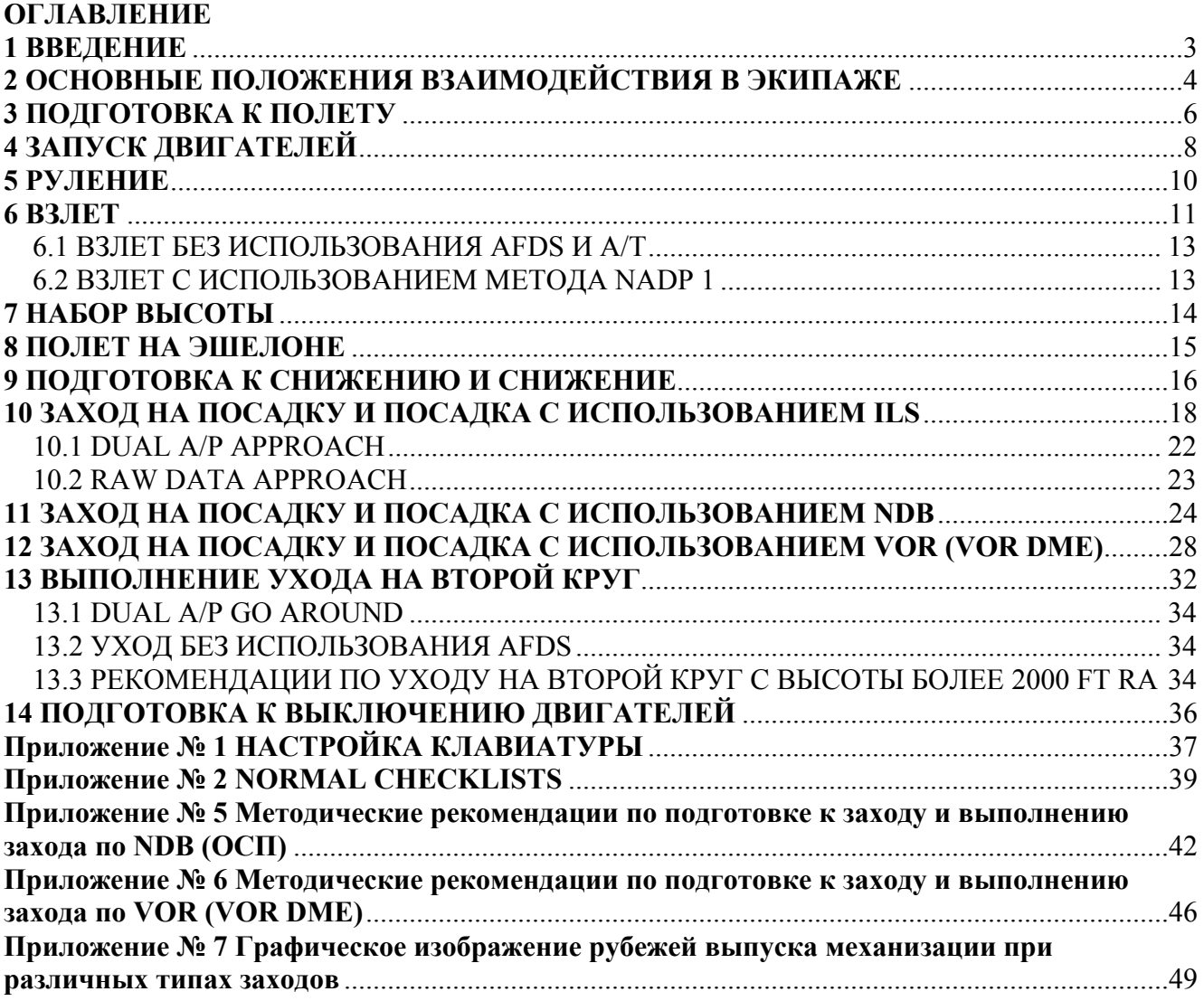

#### **1 ВВЕДЕНИЕ**

Данная технология рекомендуется к использованию при выполнении **виртуальных полетов** на самолете WILCO B-737-500 и **ни в коем случае не должна применяться при выполнении реальных полетов**.

Данная технология учитывает особенности используемой модели самолета и MSFS, тем не менее, она максимально приближена к реальности.

Поскольку полеты в MSFS могут выполняться как одним пилотом, так и в составе экипажа, данная технология описывает как технологию работы одного пилота, так и технологию работы экипажа, состоящего из двух человек.

Вариант для экипажа из двух человек предусматривает, что используется один монитор. Для многомониторного варианта и сенсорных панелей технология работы будет отличаться и описывается отдельным документом.

### **2 ОСНОВНЫЕ ПОЛОЖЕНИЯ ВЗАИМОДЕЙСТВИЯ В ЭКИПАЖЕ**

В реальной жизни обязанности и ответственность между членами экипажа делятся, исходя из того, кто из них является Captain и First Officer. В полете (от взлета и до посадки) дополнительное разграничение накладывается исходя из того, кто из пилотов является пилотирующим (Pilot Flying – PF), а кто контролирующим (Pilot Non Flying – PNF).

Используемая модель имеет ряд отличий от реального самолета, которые не позволяют в полной мере применить к ней реальную технологию. Это касается степени реализации систем самолета, а также того, что в модели реализовано только одно рабочее место.

Самой главной особенностью является то, что при выполнении полетов с одним монитором, виртуальные пилоты не имеют возможности одновременно осуществлять доступ к разным панелям. Также затруднен процесс раздельного управления системами самолета, расположенными на одной панели. Например, если в реальности оба пилота могут выполнять вмененные им действия параллельно, то в виртуальном кокпите большинство действий могут выполняться только последовательно (если для управления используется мышь).

Исходя из этого, рекомендуется, чтобы действия, которые в реальной жизни разделяются между членами экипажа (например, After Start Procedure, Before Take Off Procedure и т.д.), в виртуальных полетах выполнял один пилот. Причем тот пилот, который на данном этапе осуществляет пилотирование самолета (PF). Так как это позволит ему постоянно контролировать обстановку и выбирать для включения той или иной панели наиболее удобный момент.

В данной технологии отсутствует понятие Captain и F/O. Разграничение ответственности и обязанностей, осуществляется, исходя из того, кто является PF и PNF на данном этапе полета.

На земле **до взлета** рекомендуется считать PF, того пилота, который будет осуществлять взлет и первоначальный набор высоты. Он выполняет подготовку кабины и обязанности PF (описанные данной технологией) на запуске и рулении.

**После посадки** рекомендуется, чтобы функции PF продолжал выполнять пилот, который производил посадку. Он осуществляет их на рулении, а также готовит кабину к выключению двигателей.

У PF и PNF установлены свои зоны ответственности. Зоны ответственности - это органы управления на инструментальных панелях самолета, к которым имеют право доступа пилоты, исходя из своего статуса. Это также «внешние» органы управления: клавиатура, мышь, джойстик.

На земле **до взлета** за все панели отвечает PF (тот, кто будет выполнять взлет). Исключением является управление закрылками и шасси. Управление ими настраивается на клавиатуре и отвечает за него PNF. Также PNF может по команде PF управлять режимами ответчика, масштабом и режимами EHSI (если управление ими настроено на клавиатуре).

PF контролирует джойстик и мышь, а также клавиатуру за исключением управления закрылками и шасси.

PNF контролирует клавиатуру в области своей ответственности.

Рекомендуемые настройки клавиатуры приведены в Приложении № 1.

На земле **после посадки** за все панели отвечает PF (тот, кто выполнял посадку). В остальном зоны ответственности разделены также как на земле до взлета.

В полете **(от взлета до посадки**) и при включенном автопилоте зоны ответственности разделены так же, как и на земле.

При выключенном автопилоте, когда PF занят пилотированием самолета, допускается, чтобы управление всеми системами осуществлял PNF по команде PF. Также рекомендуется, чтобы в этом случае PNF контролировал настройку MCP, обеспечивая тем самым корректную работу AFDS.

PF контролирует джойстик, а также мышь и клавиатуру по возможности.

PNF контролирует клавиатуру, в области своей ответственности а также область клавиатуры, которая обычно контролируется PF и мышь (если это делегируется ему PF).

Радиосвязь в полете и на земле осуществляет PNF.

Специально для данной технологии разработаны новые NORMAL CHECKLISTS, учитывающие особенности модели и MSFS. Они приведены в Приложении № 2.

Чтение листа осуществляется PNF на контрольных этапах по команде PF. На контрольные пункты CHECKLISTS отвечает PF. При этом оба пилота контролируют, что пункты CHECKLISTS выполнены.

### **3 ПОДГОТОВКА К ПОЛЕТУ**

Подготовка к полету в реальности разбита на несколько этапов. При виртуальных полетах подготовка к полету условно разбита на два этапа. Основной этап и Final Preparation (заключительный этап).

При выполнении виртуальных полетов рекомендуется, чтобы подготовку к полету выполнял тот пилот, который будет выполнять взлет и набор высоты (PF).

Далее жирным шрифтом выделены основные действия по подготовке кабины, обычным шрифтом даются пояснения к основным действиям.

Подготовка FMC и радионавигационного оборудования перед полетом более подробно описана в Приложении № 3.

### **На верхнем пульте (Overhead):**

- **Аккумуляторы включить.**
- **Position Lights включить в STEADY.**
- **Запустить ВСУ или подключить наземное питание:**  Включить левый топливный насос левого бака или левый насос центрального бака (если предполагается длительное использование ВСУ). Установить переключатель ВСУ в START. После запуска подключить генераторные шины на ВСУ.

### **На панели IRS:**

• **IRS – включить переключатели в положение NAV.** 

**На панели радиооборудования (Aft Electronic Panel):** 

• **Освещение – включить (при необходимости).** 

### **Подготовить FMC:**

- **IDENT срок действия базы данных проверить.**
- **POS INIT ввести REF AIRPORT, ввести IRS POSITION.**
- **ROUTE ввести COMPANY ROUTE или создать маршрут, ввести полосу для взлета.**
- **DEP ARR выбрать SID.**
- **LEGS проверить маршрут (в режиме Plan).**
- **ROUTE активировать маршрут (ACTIVATE потом EXECUTE).**
- **PERF INIT ввести GW или ZFW, RESERVES, COST INDEX, CRS ALT, CRS WIND, OAT T/C, активировать (EXECUTE).**
- **CLB внести установленные ограничения по скорости и высоте.**
- **TAKE OFF ввести ветер на полосе, ввести скорости.**

### **На Overhead:**

- **YAW DAMPER включить.**
- **FUEL PUMPS включить.**
- **DRIVE TEMP выбрать IN.**
- **GALLEY POWER включить.**
- **EMERGENCY LIGHTS включить ARMED.**
- **PASSENGER SIGNS включить.**
- **WINDOW HEAT включить.**
- **ENG HYDROLIC PUMP (SYSTEM A) –выключить.**
- **ELECTRIC HYDROLIC PUMP (SYSTEM B) включить.**
- **IGNITION по выбору.**
- **PNEUMATIC SYSTEM PANEL подготовить:**  REC FAN - включить AUTO, PACK - один включить AUTO, ISOLATION VALVE - включить AUTO, APU - отбор включить.
- **PRESSURIZATION SYSTEM PANEL подготовить:**  FLT ALT – установить, LAND ALT – установить, CABIN ALT – установить (LAND ALT - 200 ft).

**На MCP:** 

- **F/D включить (правый F/D можно не включать).**
- **COURSE установить для вылета (курс взлета или радиал для выхода на VOR после взлета).**
- **HEADING курс взлета установить.**
- **BANK ANGLE LIMIT исходя из ограничений установить.**
- **ALTITUDE первоначальную высоту набора (разрешенную) установить.**
- **SPEED V2 установить.**

**На панели Captain Instrument Panel:** 

- **Высотомер основной QNH установить, превышение аэродрома сверить.**
- **Высотомер резервный QNH установить, превышение аэродрома сверить.**
- **Количество топлива сверить с заданием.**
- **EHSI режим MAP (проверить установку).**
- **AUTOBRAKE RTO включить (на дополнительной панели).**

**На Aft Electronic Panel:** 

- **VHF настроить.**
- **VHF NAV установить VOR выхода или ILS захода, включить MANUAL.**
- **EFIS масштаб «5» установить, режим MAP включить, кнопку TFC на селекторе масштаба нажать.**
- **ADF настроить NDB выхода и NDB для захода.**

**Final Preparation:** 

- **ATIS прослушать.**
- **STAB TRIM установить для взлета (примерно 3-5 units на кабрирование).**
- **Takeoff брифинг провести.**
- **BEFOR START CHECKLIST выполнить.**
- **ATC CLEARENCE запросить (PNF, если полет в экипаже).**
- **Takeoff брифинг изменения оговорить (если появились).**

### **4 ЗАПУСК ДВИГАТЕЛЕЙ**

Далее технология работы будет даваться в двух вариантах. Вариант 1 – все действия выполняет один человек. Вариант 2 – действия разделены между членами экипажа.

Во втором варианте технология представлена в виде таблицы. В левой части таблицы описываются действия и Callouts PF, в правой части таблицы описаны действия и Callouts PNF.

### **Вариант 1**

**Подготовка к запуску:** 

- **ANTI COLISION LIGHT включить.**
- **PACK выключить (если был включен), давление в магистрали проконтролировать (не менее 30 PSI).**
- **Разрешение на запуск запросить.**
- **CLEARED TO START CHECKLIST выполнить.**

### **Запуск двигателей:**

- **Переключатель правого двигателя в положение GRN установить.**
- **Контролировать параметры при запуске:**  Срабатывание START VALVE (лампа горит), Падение давления в магистрали, Рост N2, Рост N1.
- **На оборотах N2 25% (максимально установившихся) Start Lever правого двигателя – открыть.**
- **Контролировать параметры:**  Подача топлива (по указателю расхода), Рост EGT (в пределах 10 секунд после открытия Start Lever), Рост давления масла, Отключение START VALVE (погасание лампы) на N2 46%, Восстановление давления в магистрали, Стабилизация параметров.
- **Повторить процедуры запуска для второго двигателя.**

### • **Выполнить AFTER START PROCEDURE:**

Подключить генераторы двигателей на шины, Включить обогрев ПВД, Включить HYDRAULICS PUMPS SYSTEM A (если буксировка закончена), Включить ANTI ICE (при необходимости), Пустить секундомер (время охлаждения ВСУ), Включить правый PACK, Выключить отбор от ВСУ, Включить левый PACK, Переключатель FLT/GRN установить в положение FLT, MASTER CAUTION – RECALL.

### • **Выполнить AFTER START CHECKLIST.**

## **Вариант 2**

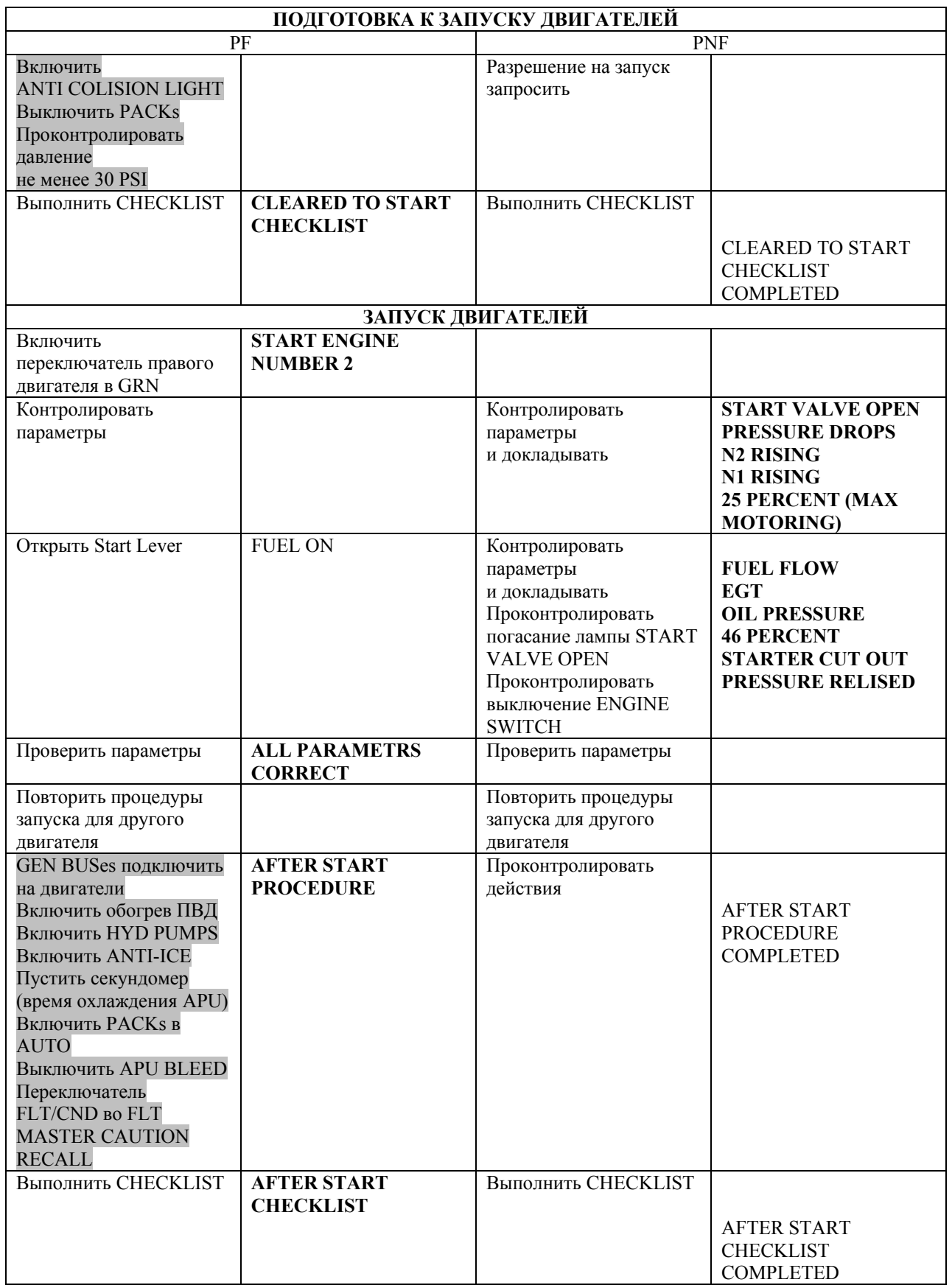

### **5 РУЛЕНИЕ**

### **Вариант 1**

**Подготовка к рулению:** 

- **Разрешение на руление запросить.**
- **Выпустить закрылки на 5 градусов.**
- **Включить Taxi Lights и RW Turn Off Lights.**
- **Осмотреть пространство слева и справа.**

**В процессе руления:** 

- **Проверить тормоза.**
- **Проверить управление элеронами и РВ (отклонением колонки).**
- **Проверить работу РН (не выполняется).**
- **Выполнить TAXI CHECKLIST.**

**На предварительном:** 

- **Ответчик в режим TA/RA включить (режим Above).**
- **Position Lights включить в положение Strobe.**

### **Вариант 2**

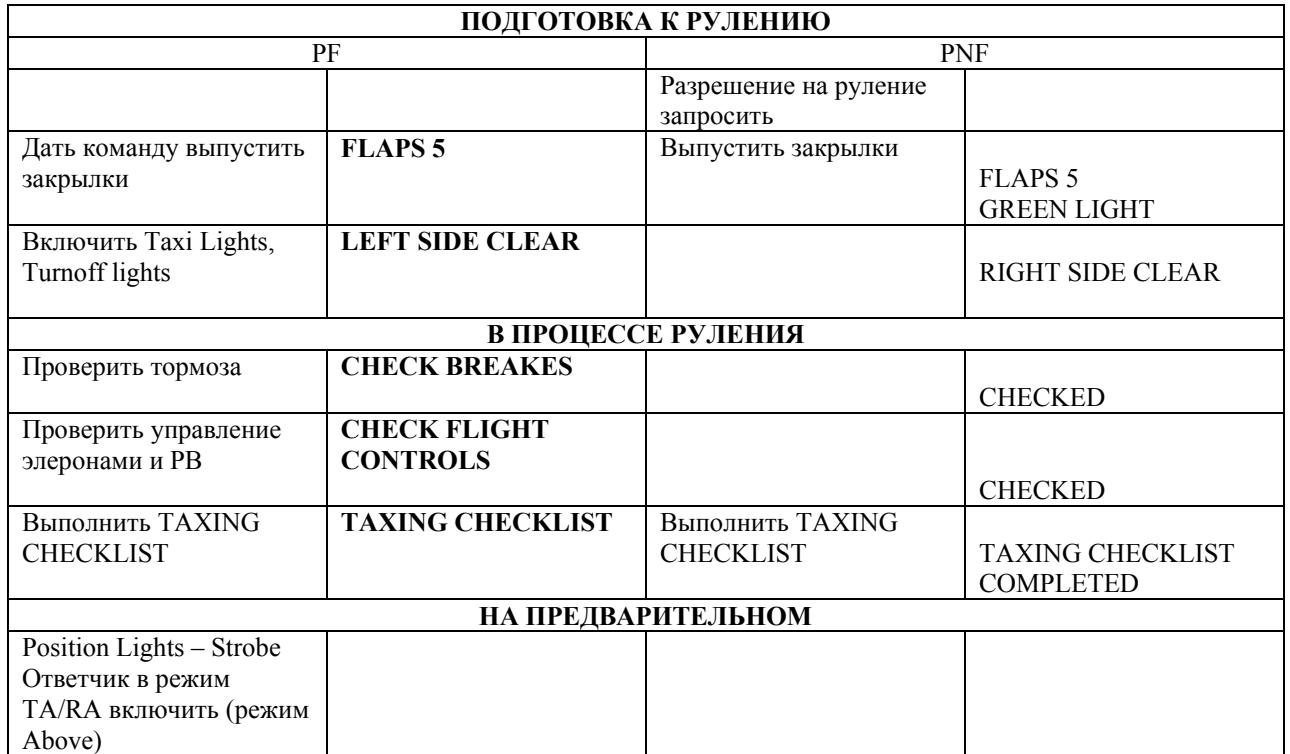

### **6 ВЗЛЕТ**

Взлет обычно производится с использованием A/T и AFDS. Ниже подробно описана технология для данного случая.

В определенных случаях взлет может выполняться без использования AFDS и A/T. Особенности технологии для этого взлета рассмотрены в Подразделе 6.1.

Особенности выполнения взлета с использованием метода ограничения шума NADP 1 ИКАО изложены в Подразделе 6.2.

### **Вариант 1**

#### **Подготовка к взлету:**

- **Выполнить BEFORE TAKE OFF PROCEDURE:**  Включить Landing Lights (выключить Taxi Lights), Cabin Crew – предупредить (не выполняется), Engine Switches установить в положение CONT, Position Lights в положении Strobe – проверить, MCP – настройку проверить, MASTER CAUTION – RECALL, Включение ответчика в TA/RA (режим above) – проверить, FMC Update – выполнить (на странице Take Off).
- **Выполнить BEFORE TAKE OFF CHECKLIST.**
- **Разрешение на взлет запросить.**

### **Взлет:**

- **Пустить полетное время.**
- **Вывести двигатели на режим приблизительно 40% N1.**
- **Нажать кнопку TO/GA (одновременно перевести движок джойстика полностью вперед).**
- **Проконтролировать FMA.**
- **Проконтролировать выход двигателей на режим.**
- **На скорости 80 узлов проконтролировать включение режима THR HOLD.**
- **На скорости V1 принять решение о продолжении или прекращении взлета.**
- **На скорости Vr начать подъем передней опоры.**
- **После появления положительной скорости по вариометру и роста высоты по высотомерам - убрать шасси.**
- **На высоте не менее 400 футов по RA выбрать Roll Mode (LNAV, Heading Select).**
- **На высоте не менее 1000 футов по RA включить A/P.**
- **Проконтролировать FMA и MCP.**
- **Установить на MCP скорость 210-220 узлов (зависит от взлетной массы).**
- **В процессе разгона скорости убрать закрылки:**  На скорости не менее 170 - 180 узлов убрать закрылки в положение 1, На скорости 190 - 200 узлов убрать закрылки полностью.
- **Доложить о взлете.**
- **Выполнить AFTER TAKE OFF PROCEDURE (может быть отложена до высоты перехода):**

Landing Lights – выключить, APU выключить (если была включена), Engine Switches – Off (если нет необходимости), Landing Gear Lever – Off, Auto brake – Off.

## **Вариант 2**

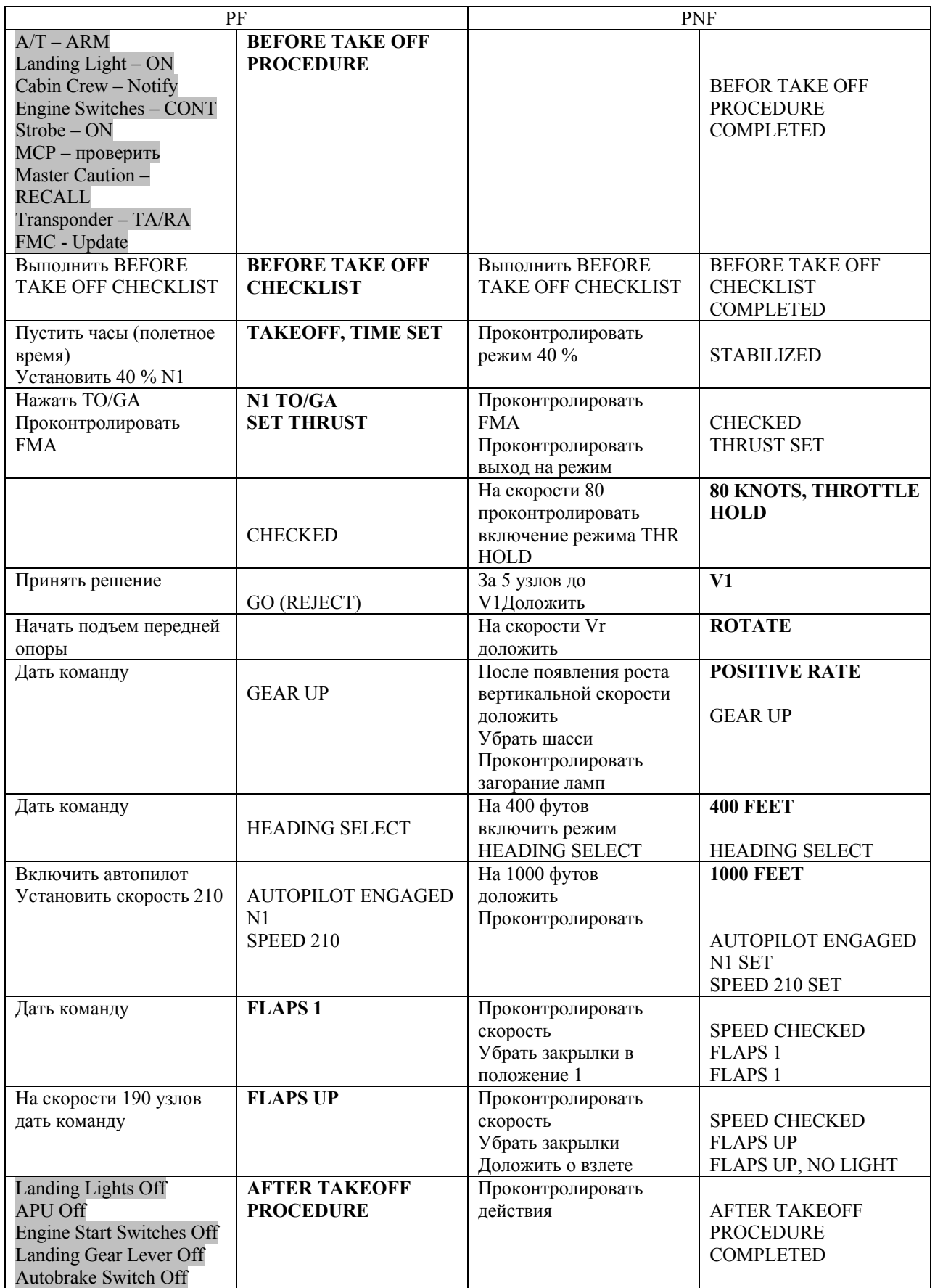

### 6.1 ВЗЛЕТ БЕЗ ИСПОЛЬЗОВАНИЯ AFDS И A/T

Управление тягой на взлете осуществляется вручную. Двигатели выводятся на обороты N1 примерно 40%, далее устанавливается взлетный режим (по световым рискам на индикаторах N1).

После отрыва устанавливается первоначальный тангаж набора 15 градусов, а далее производится разгон скорости до значения V2 + 20 узлов. Уменьшение режима до режима набора производится на высоте 1000 футов по RA. Уборка механизации выполняется на высоте 1000 футов в процессе разгона скорости до 210 – 220 узлов.

При полете в ручном режиме (A/P выключен) зоны ответственности PNF и PF распределяются так, как указано в Разделе 2. PF осуществляет пилотирование, а PNF управляет системами и оборудованием ВС по командам PF.

### 6.2 ВЗЛЕТ С ИСПОЛЬЗОВАНИЕМ МЕТОДА NADP 1

Метод NADP 1 ИКАО предусматривает уменьшение тяги на высоте 1000 футов по RA и задержку уборки механизации (и разгона скорости) до высоты 3000 футов QFE.

При таком взлете на высоте 1000 футов включается автопилот, что приводит к активации режима Level Change по Pitch и уменьшению режима двигателей до N1 набора. Если взлет выполняется без использования AFDS и A/T, то уменьшение режима выполняется вручную.

Далее выполняется набор с выдерживанием скорости  $V2 + 20$  узлов. При включении автопилота эта скорость автоматически появится в окошке SPEED вместо установленной ранее V2 (или текушая скорость на момент включения  $A/P$ , но не менее V2 +20 узлов).

На высоте 3000 футов QFE начинается разгон скорости до 210 – 220 узлов с одновременной уборкой механизации (на MCP устанавливается скорость 210 – 220 узлов).

При выполнении полетов в экипаже PNF докладывает высоту Thrust Reduction (1000 футов по RA) и дополнительно высоту Acceleration (3000 футов QFE).

### **7 НАБОР ВЫСОТЫ**

Набор высоты может выполняться в режиме LVL CHNG, V/S или VNAV. При этом использование режима VNAV предполагает использование режима LNAV.

При выходе из района аэродрома векторением, а также при невозможности осуществления бесступенчатого набора, рекомендуется использовать режим LVL CHNG или V/S совместно с Heading Select.

Режим LVL CHNG активируется автоматически с включением автопилота в CMD.

При необходимости использования режима VNAV, этот режим включается вместо LVL CHNG после уборки механизации. Скорость в этом режиме контролируется FMC, поэтому не требуется устанавливать ее на MCP (окошко - неактивно). Управление параметрами набора в режиме VNAV осуществляется через CDU FMC.

Ниже описан набор с использованием режима LVL CHNG.

### **Вариант 1**

- **Установить новую высоту на МСР (разрешенную).**
- **Включить страницу CLB FMC.**
- **Установить на MCP скорость набора в соответствии с ограничениями или оптимальную скорость набора (по расчетам FMC).**
- **На высоте перехода установить на высотомерах давление 1013 мбар.**
- **Выполнить AFTER TAKE OFF PROCEDURE (если не была выполнена ранее).**
- **Выполнить AFTER TAKE OFF CHECKLIST.**
- **На высоте отмены ограничений по скорости установить на MCP оптимальную скорость набора (если не была установлена ранее).**
- **На высоте 10000 футов выключить Turn Off Lights и Passenger Signs.**
- **Примерно на FL 230 переключить окошко SPEED на MCP на индикацию числа M, и установить оптимальное число M набора (по расчетам FMS).**

#### **Вариант 2**

**При работе в экипаже порядок действий совпадает с вышеизложенным.** 

**Управление системами и оборудование осуществляется исходя из разграничения зон ответственности, описанного в соответствующем разделе.** 

**Все изменения параметров полета, вносимые PF, озвучиваются им. PNF контролирует действия PF и подтверждает правильность действий словом CHECKED.** 

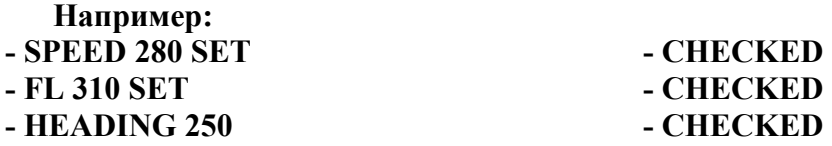

**На высоте перехода PNF докладывает: «TRANSITION». PF командует: «SET ALTIMITERS 1013». После установки давления оба пилота сверяют показания высотомеров и по очереди докладывают «1013 SET CROSS CHECKED».** 

#### **8 ПОЛЕТ НА ЭШЕЛОНЕ**

В процессе занятия высоты эшелона проконтролировать автоматическое срабатывание режима ALT HOLD.

После занятия эшелона переключить TCAS в режим Normal.

Установить на MCP оптимальную скорость полета (по расчетам FMC).

Полет на эшелоне можно производить в режиме LNAV. В MSFS часто возникает ситуация когда в режиме LNAV A/P в процессе выполнения разворота может превысить крен в 30 градусов, после чего самолет будет бесконтрольно продолжать отклоняться от требуемого курса. Рекомендуется для того, чтобы снизить вероятность возникновения такой ситуации, переключать Bank Angle Selector в положение 10 - 15 градусов.

При выполнении полета в режиме LNAV необходимо при смене МПУ устанавливать значение нового МПУ в окошке Heading. Линия Heading на EHSI должна совпадать с линией Track. Это делается для того, чтобы в случае необходимости включения режима Heading Select не произошло отклонения ВС от заданного МПУ.

При смене эшелона полета необходимо менять высоту, установленную на PRESS PANEL и высоту, внесенную в FMC.

В процессе полета по маршруту необходимо контролировать свое местоположение, используя все возможные средства, вести контроль за остатком топлива, за метеообстановкой на аэродроме назначения и на запасных аэродромах, за воздушной обстановкой.

При работе в экипаже управление системами и оборудование осуществляется исходя из разграничений зон ответственности, описанных в соответствующем разделе.

Все изменения параметров полета, вносимые PF, озвучиваются им. PNF контролирует действия PF и подтверждает правильность действий словом CHECKED.

### **9 ПОДГОТОВКА К СНИЖЕНИЮ И СНИЖЕНИЕ**

Подготовка к снижению (предпосадочная подготовка) начинается за 80-100 миль до расчетной точки начала снижения (15-20 мин полета до начала снижения).

Предпосадочная подготовка во многом будет зависеть от типа захода и особенностей аэродрома. В данном разделе приведена типовая технология, более подробно предпосадочная подготовка разбирается в Приложении № 4.

Снижение рекомендуется производить в режиме V/S. В горизонтальном канале управления возможно использование режима LNAV или Heading Select.

### **Вариант 1**

### **Подготовка к снижению:**

- **Прослушать погоду аэропорта назначения, запасным (определить возможность выполнения посадки, схему захода).**
- **Подготовить FMC:**

DEP ARR – выбрать схему захода,

DES – внести установленные ограничения по скорости и высоте,

DES (вкладка FORECAST) – внести имеющиеся данные по ветру, ISA DEV, QNH,

LEGS – сверить схему захода, ограничения по скорости и высоте,

INIT REF (APPR REF) – выбрать Vref, исходя из положения закрылков на посадке.

### • **Настроить РНС:**

NAV 1 и NAV 2 – установить частоты для захода, включить режим MANUAL, (допускается для возможности выполнения Update FMC оставлять приемники NAV в режиме AUTO до эшелона перехода),

ADF – установить частоты для захода,

Выбрать режим работы RDMI.

- **MCP настроить:**  COURSE – посадочный курс установить, ALTITUDE – высоту снижения (первоначальную) установить.
- **Минимумы на высотомерах установить:**

На барометрическом высотомере установить индекс на DA при точном заходе и на DA плюс 50 футов – при неточном.

На RA установить DH.

- **Auto Brake для посадки установить (1, 2, max).**
- **Pressurization System Panel установить LAND ALT и CABIN ALT.**
- **Ознакомится с процедурой Go Around и провести Landing брифинг.**
- **Выполнить DESCENT CHECKLIST.**

### **Выполнение снижения:**

- **Доложить о начале снижения.**
- **Включить TCAS в режим Below.**
- **Установить высоту первоначального снижения (если не была установлена).**
- **При подходе к точке T/D задать вертикальную скорость снижения таким образом, чтобы самолет снижался по расчетному профилю (зеленая дуга на EHSI должна монтироваться на точку занятия заданной высоты).**
- **Примерно на FL 230 переключить окошко SPEED на MCP на индикацию V, и установить оптимальную V снижения (по расчетам FMS).**
- **Контролировать выдерживание профиля снижения, скорость на снижении, своевременно устанавливать требуемую скорость при подходе к рубежам (высотам) начала ограничений по скорости.**
- **На высоте 10000 футов включить Turn Off Lights и Passenger Signs.**
- **На эшелоне перехода установить давление QNH и выполнить конечную настройку РНС.**

Если будет выполняться заход с использованием ILS, перевести приемники NAV в режим MANUAL (если были в AUTO), еще раз проверить настроенные частоты NAV, еще раз проверить курс установленный в окошке COURSE

Если будет выполняться заход с использованием VOR, убедиться в том, что на NAV1 установлена частота VOR захода, включить на NAV1 режим MANUAL (если был в AUTO), еще раз проверить курс установленный в окошке COURSE, проверить, что на RDMI выводится информация от VOR, а также что выводится информация на EHSI (кнопка VOR/ADF - включена)

Если будет выполняться заход с использованием NDB, убедится, что на приемнике ADF установлены частоты для захода, и что на RDMI выводится информация от ADF, а также что выводится информация на EHSI (кнопка VOR/ADF - включена)

### • **Выполнить APPROACH CHECKLIST.**

### **Вариант 2**

**При работе в экипаже порядок действий совпадает с вышеизложенным. Управление системами и оборудование осуществляется исходя из разграничения зон ответственности (описаны в соответствующем разделе).** 

**На эшелоне перехода PNF докладывает: «TRANSITION». PF командует: «SET ALTIMETERS …». После установки давления оба пилота сверяют показания высотомеров и по очереди докладывают «… SET CROSS CHECKED».** 

### **10 ЗАХОД НА ПОСАДКУ И ПОСАДКА C ИСПОЛЬЗОВАНИЕМ ILS**

Наиболее распространенным заходом является заход с использованием оборудования ILS.

В свою очередь, заход по ILS может выполняться в полностью автоматическом режиме, в режиме с использованием F/D, в режиме Raw Data. Для каждого из этих режимов предусмотрена своя технология работы.

В этом разделе подробно рассматривается заход по ILS с использованием F/D (F/D APPROACH).

Технология выполнения автоматического захода (DUAL A/P APPROACH) и захода по Raw Data имеет несущественные отличия, которые рассмотрены в Подразделе 10.1 и 10.2 соответственно.

F/D APPROACH подразумевает использование одного A/P во время захода (вплоть до высоты 140 футов по RA) и посадку в ручном режиме.

Заход может также осуществляться в ручном режиме (A/P выключен). В этом случае зоны ответственности PNF и PF распределяются так, как указано в Разделе 2. PF осуществляет пилотирование по F/D, а PNF управляет работой AFDS (с помощью MCP), системами и оборудованием ВС по командам PF. Технология выполнения захода при этом остается неизменной.

### **Вариант 1**

**Заход и посадка:** 

- **Перейти в режим V/S и Heading Select (если были выбраны другие режимы).**
- **К рубежу 5 миль до FAP (к третьему развороту) погасить скорость до 210 узлов.**
- **На скорости 210 узлов (не менее чем за 5 миль до FAP или перед третьим разворотом) выпустить закрылки в положение 1 и установить скорость на MCP 190 узлов.**
- **На скорости 190 узлов (не менее чем за 3 мили до FAP, после третьего разворота) выпустить закрылки в положение 5 и установить скорость на MCP 180 узлов.**
- **После получения разрешения на заход (на участке полета от третьего к четвертому развороту или на курсе, пересекающем посадочный) включить режим VOR/LOC (проконтролировать FMA).**
- **При активации режима VOR/LOC включить режим APPROACH (проконтролировать FMA) и установить посадочный курс в окошке Heading.**
- **При показаниях индекса глиссады 2 точки до входа выпустить шасси, выпустить закрылки в положение 15, установить скорость на MCP 150 узлов, армировать Speed Brakes.**
- **При активации режима APPROACH установить высоту ухода на MCP.**
- **После входа в глиссаду закрылки 30 выпустить, Vref + 5 узлов (wind correction) на MCP установить.**
- **BEFORE LANDING PROCEDURE выполнить:**  Cabin Crew – предупредить (не выполняется), Engine Switches установить в положение CONT, Landing Lights – включить.
- **Выполнить LANDING CHECKLIST.**
- **На высоте 1000 футов по RA оценить положение самолета и параметры его движения в соответствии с FCTM.**
- **На высоте 500 футов по RA оценить положение самолета и параметры его движения в соответствии с FCTM.**
- **На высоте не менее 140 футов по RA A/P отключить.**
- **За 100 футов до DH оценку произвести.**
- **На высоте DH решение принять.**

**После посадки:** 

- **Проконтролировать срабатывание Speed Brakes (выпустить вручную, если не сработали).**
- **Включить реверс, исходя из условий.**
- **Проконтролировать работу Auto Brake (лампа Auto Brake Disarmed не горит и выполняется торможение).**
- **На скорости 80 узлов реверс на малый перевести.**
- **На скорости 60 узлов реверс выключить.**
- **Применить ручное торможение и проконтролировать отключение Auto Brake (лампа Auto Brake Disarmed горит).**
- **Выполнить AFTER LANDING PROCEDURE:**

Остановить полетное время,

Speed Brakes – убрать,

Закрылки – убрать,

Stab Trim – установить 5 units,

Taxi Lights – включить,

Landing Lights – выключить,

Transponder – выключить (после освобождения полосы),

ВСУ – запустить,

Pitot Heat – выключить,

Anti Ice – выключить (или оставить включенным до заруливания),

Переключатель Flt/Grnd – в положение Grnd,

Position Lights – положение Steady,

Engine Switches – Off,

F/D – выключить,

Скорость в окошке MCP SPEED - установить 110 узлов (минимально возможная) Auto Brake – положение Off.

• **Подключить ВСУ на шины (после выхода ВСУ на режим).** 

### **Вариант 2**

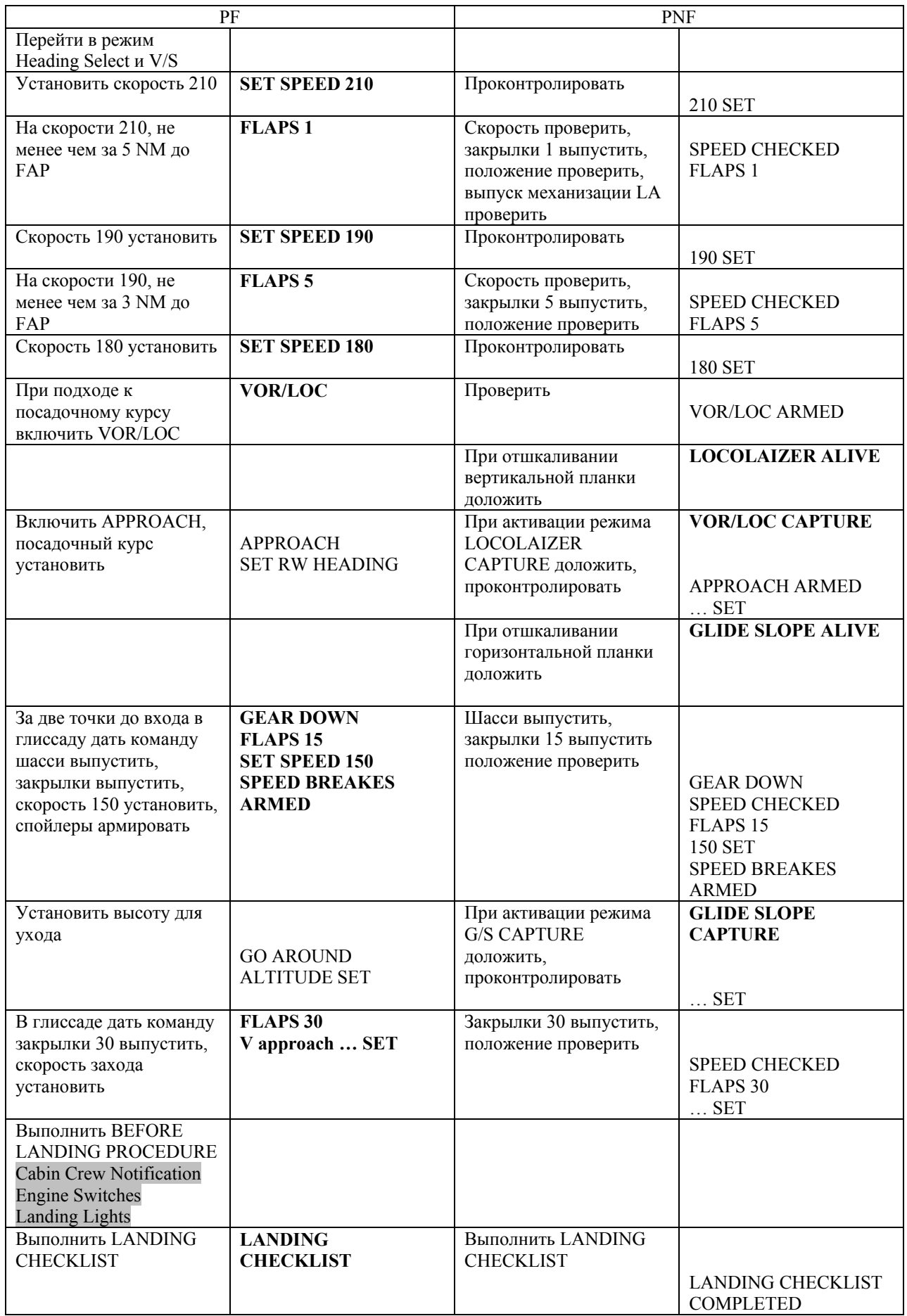

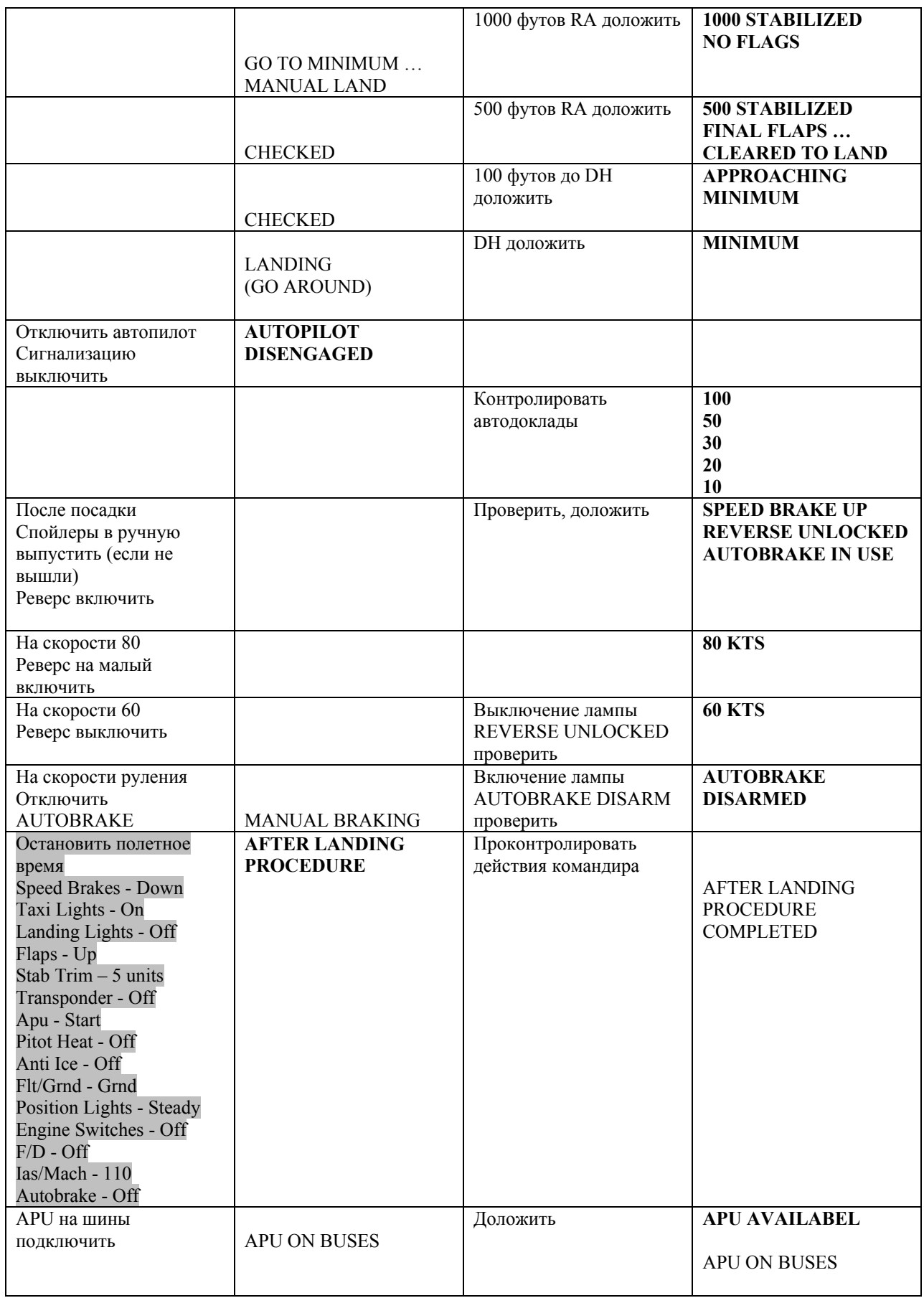

### 10.1 DUAL A/P APPROACH

DUAL A/P APPROACH используется в основном при заходах по II и III категориям ИКАО. Он подразумевает заход с использованием одного автопилота и автоматическую посадку, которая возможна только при подключении второго автопилота во время захода в режиме APPROACH до высоты 800 футов по RA.

Технология выполнения захода практически совпадает с технологией выполнения F/D APPROACH.

Второй автопилот подключается сразу же после армирования режима APPROACH. При этом необходимо проконтролировать FMA. В окошке A/P Mode FMA должна появиться желтая надпись «1 CH».

На высоте 1500 футов по RA выполняется автоматическая системная проверка (о чем символизирует мигание индексов на EADI). После ее корректного выполнения в окошке Pitch Mode на FMA появляется белая надпись «FLARE» и гаснет «1 CH» в окошке A/P Mode. Это говорит о том, что второй автопилот подключился к управлению и автоматическая посадка подготовлена. PNF и PF контролируют этот процесс, после чего PNF докладывает: «FLARE ARMED (NOT ARMED)». Если автоматическое выравнивание (FLARE) не подготовлено, то выполняется уход на второй круг.

На высоте 400 футов по RA стабилизатор автоматически должен переложиться на кабрирование (для обеспечения автоматического выравнивания).

На высоте 50 футов по RA начинается автоматическое выравнивание. В окошке FMA Pitch Mode надпись «FLARE» становится зеленой. PNF докладывает: «FLARE (NO FLARE)». Если выравнивания не происходит, то A/P отключаются и выполняется выравнивание вручную или уход на второй круг.

На высоте 30 футов по RA A/T уменьшает режим работы двигателей до МГ. В окошке FMA загорается зеленая надпись «RETARD». PNF докладывает «RETARD (NO RETARD)». Если уменьшения режима не происходит, то A/T отключается и производится уменьшение режима.

После выполнения посадки A/P необходимо сразу же отключить (иначе остается включенным).

### 10.2 RAW DATA APPROACH

RAW DATA APPROACH выполняется, если AFDS по какой-либо причине не обеспечивает работу F/D.

Заход при этом осуществляется по необработанным сигналам ILS, курс и глиссада на заходе выдерживаются по индексам на EADI. Заход и посадка осуществляются в ручном режиме.

При выполнении захода по Raw Data нет необходимости настраивать MCP, т.к. A/P и A/T выключены. PNF выполняет лишь установку посадочного курса в процессе выхода на посадочный курс, и высоту ухода после входа в глиссаду.

PF подает команды на выпуск механизации на тех же этапах, что и при F/D APPROACH и выдерживает те же скорости полета.

PNF осуществляет контроль за положением ВС и параметрами его движения в процессе захода, помогает PF осуществлять навигацию и наведение ВС по курсу и глиссаде.

Докладывает момент начала выполнения четвертого разворота, отшкаливание индексов курса и глиссады, удаление до точки входа, точку входа.

При отклонении параметров движения ВС от заданных докладывает:

«CHECK SPEED» - отклонение по скорости больше +10 или -5 узлов;

«SINK RATE» - снижение с VS больше 1000 фут/мин;

«BANK» - крен более 7 градусов;

«PITCH» - тангаж более +10 или менее 0 градусов;

«LOCOLAIZER» - отклонение индекса курса больше 1/3 точки;

«GLIDE SLOPE» - отклонение индекса глиссады более 1 точки;

«CHECK HEADING » - текущий курс значительно отличается от посадочного курса, не обеспечивает выход на него, или выход будет производиться под слишком большим углом.

### **11 ЗАХОД НА ПОСАДКУ И ПОСАДКА C ИСПОЛЬЗОВАНИЕМ NDB**

Методические рекомендации по подготовке к заходу на посадку с использованием NDB и его выполнению изложены в Приложении № 5.

### **Вариант 1**

**Заход и посадка:** 

- **Перейти в режим V/S и Heading Select (если были выбраны другие режимы).**
- **К рубежу 10 миль до FAF (за 2 мили до траверза ДПРМ) погасить скорость до 210 узлов.**
- **За 10 миль до FAF (2 мили до траверза ДПРМ) на скорости 210 узлов выпустить закрылки в положение 1 и установить скорость на MCP 190 узлов.**
- **На скорости 190 выпустить закрылки на 5 и установить скорость на MCP 180 узлов.**
- **На траверзе ДПРМ пустить секундомер и продолжать полет со скоростью 180 узлов до третьего разворота в течение расчетного времени. Если заход выполняется с прямой или с курсом близким посадочному, то выполнять полет со скоростью 180 узлов до удаления 5 миль до FAF.**
- **Перед третьим разворотом или на удалении 5 миль до FAF выпустить шасси, выпустить закрылки в положение 15, установить скорость на MCP 150 узлов, армировать Speed Brakes.**
- **После третьего разворота или сразу после выпуска закрылков на 15, выпустить закрылки на 30, скорость Vref плюс 5 (плюс wind correction) на MCP установить.**
- **BEFORE LANDING PROCEDURE выполнить:**  Cabin Crew – предупредить (не выполняется), Engine Switches установить в положение CONT, Landing Lights – включить (на прямой).
- **Выполнить LANDING CHECKLIST.**
- **После выполнения четвертого разворота и выхода на посадочную прямую (или при подходе к точке FAF при заходе с прямой) установить на MCP высоту пролета ДПРМ и начать снижение в режиме V/S (вертикальная скорость V/S = G/S /2 + 100 ft/min).**
- **При подходе к высоте пролета ДПРМ вывести самолет в горизонтальный полет включением режима ALT HOLD и установить на MCP минимальную высоту снижения MDA по QNH, включить режим V/S.**
- **После пролета ДПРМ продолжить снижение до MDA в режиме V/S (вертикальная скорость V/S = G/S /2).**
- **На высоте MDA перевести самолет в горизонтальный полет включением режима ALT HOLD и продолжить полет до рубежа ухода.**
- **На рубеже ухода принять решение.**
- **При принятии решения на посадку выключить A/P и выполнить VISUAL PROCEDURE:**

Установить высоту ухода на MCP, Проверить установку посадочного курса в окошке Heading, Выключить, а затем включить F/D.

**После посадки:** 

- **Проконтролировать срабатывание Speed Brakes (выпустить вручную, если не сработали).**
- **Включить реверс, исходя из условий.**
- **Проконтролировать работу Auto Brake (лампа Auto Brake Disarmed не горит и выполняется торможение).**
- **На скорости 80 узлов реверс на малый перевести.**
- **На скорости 60 узлов реверс выключить.**
- **Применить ручное торможение и проконтролировать отключение Auto Brake (лампа Auto Brake Disarmed горит).**
- **Выполнить AFTER LANDING PROCEDURE:**

Остановить полетное время, Speed Brakes – убрать, Закрылки – убрать, Stab Trim – установить 5 units, Taxi Lights – включить, Landing Lights – выключить, Transponder – выключить (после освобождения полосы), ВСУ – запустить, Pitot Heat – выключить, Anti Ice – выключить (или оставить включенным до заруливания), Переключатель Flt/Grnd – в положение Grnd, Position Lights – положение Steady, Engine Switches – Off, F/D – выключить, Скорость в окошке MCP SPEED - установить 110 узлов (минимально возможная) Auto Brake – положение Off.

• **Подключить ВСУ на шины (после выхода ВСУ на режим).** 

### **Вариант 2**

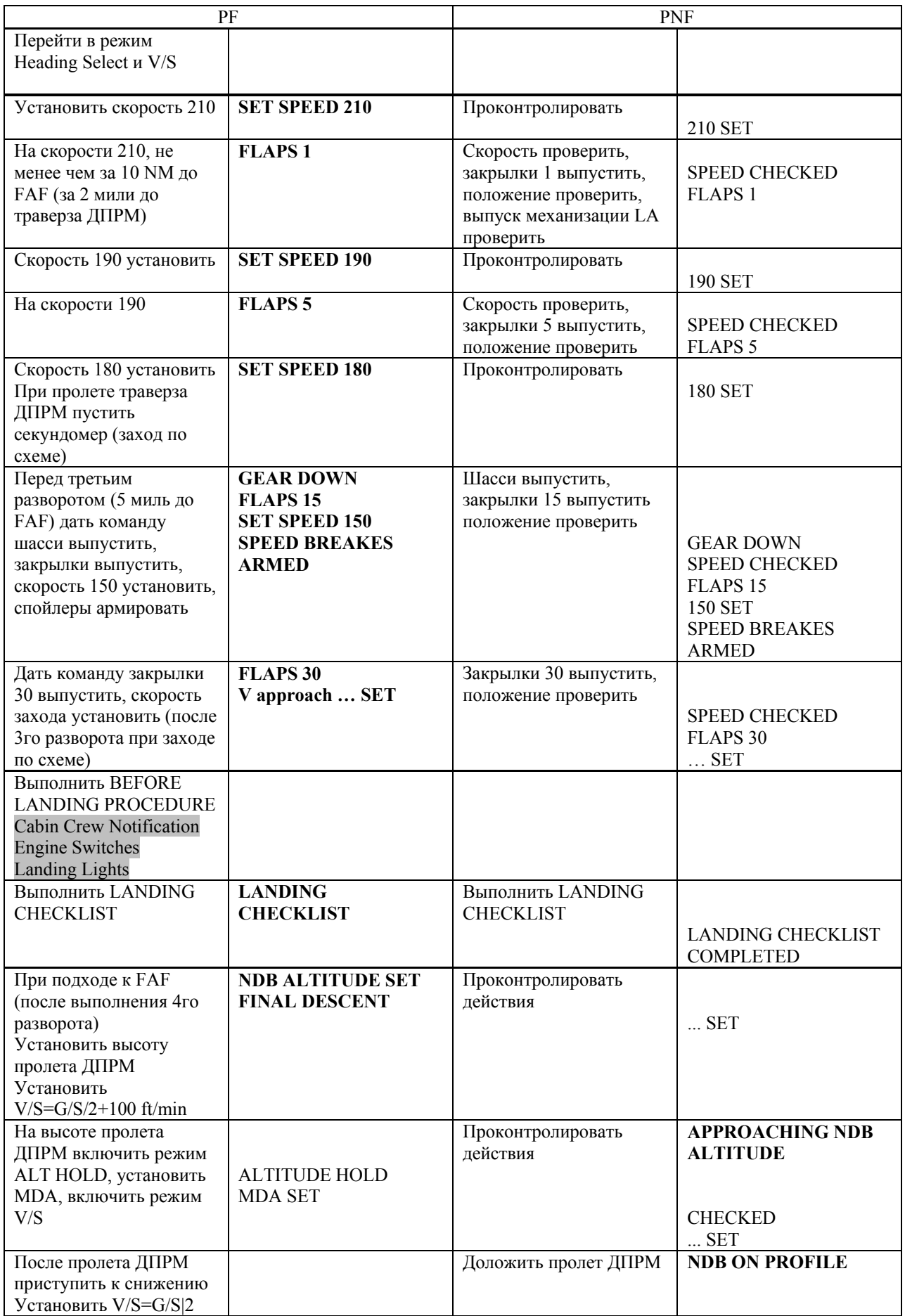

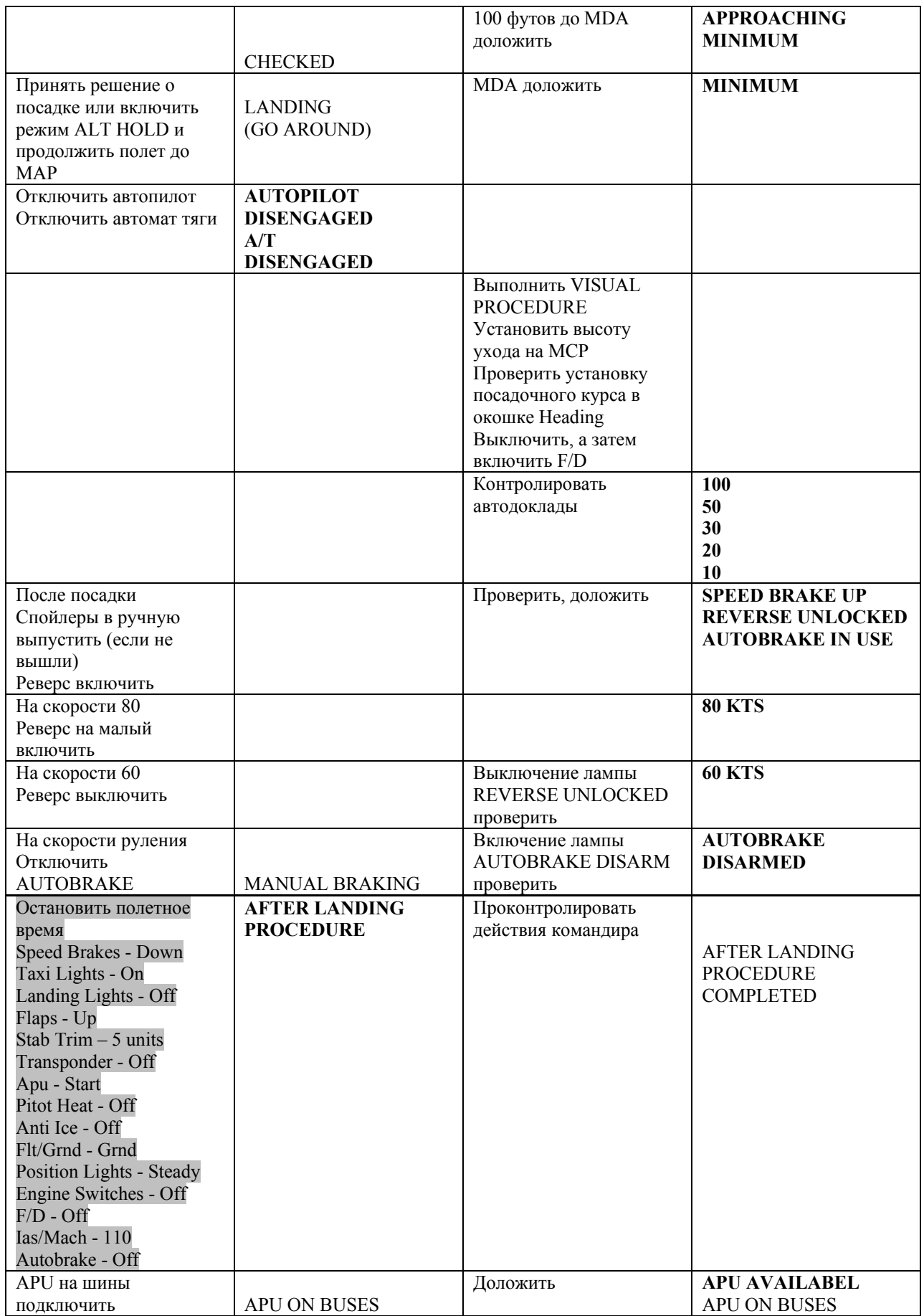

### **12 ЗАХОД НА ПОСАДКУ И ПОСАДКА C ИСПОЛЬЗОВАНИЕМ VOR (VOR DME)**

Методические рекомендации по подготовке к заходу на посадку с использованием VOR (VOR DME) и его выполнению изложены в Приложении № 6.

### **Вариант 1**

**Заход и посадка:** 

- **Перейти в режим V/S и Heading Select (если были выбраны другие режимы).**
- **К рубежу 10 миль до FAF (за 2 мили до третьего разворота) погасить скорость до 210 узлов.**
- **За 10 миль до FAF (2 мили до третьего разворота) на скорости 210 узлов выпустить закрылки в положение 1 и установить скорость на MCP 190 узлов.**
- **На скорости 190 выпустить закрылки на 5 и установить скорость на MCP 180 узлов.**
- **Перед четвертым разворотом или на удалении 5 миль до FAF выпустить шасси, выпустить закрылки в положение 15, установить скорость на MCP 150 узлов, армировать Speed Brakes.**
- **После четвертого разворота или сразу после выпуска закрылков на 15, выпустить закрылки на 30, скорость Vref плюс 5 (плюс wind correction) на MCP установить;**
- **BEFORE LANDING PROCEDURE выполнить:**  Cabin Crew – предупредить (не выполняется), Engine Switches установить в положение CONT, Landing Lights – включить (на прямой).
- **Выполнить LANDING CHECKLIST.**
- **При подходе к точке FAF установить на MCP высоту пролета VOR и начать снижение в режиме V/S (вертикальная скорость V/S = G/S /2).**
- **При подходе к высоте пролета VOR установить на MCP минимальную высоту снижения MDA по QNH.**
- **После пролета VOR продолжить снижение до MDA в режиме V/S (вертикальная скорость V/S = G/S /2).**
- **На высоте MDA перевести самолет в горизонтальный полет включением режима ALT HOLD и продолжить полет до рубежа ухода.**
- **На рубеже ухода принять решение.**
- **При принятии решения на посадку выключить A/P и выполнить VISUAL PROCEDURE:** 
	- Установить высоту ухода на MCP, Проверить установку посадочного курса в окошке Heading, Выключить, а затем включить F/D.

**После посадки:** 

- **Проконтролировать срабатывание Speed Brakes (выпустить вручную, если не сработали).**
- **Включить реверс, исходя из условий.**
- **Проконтролировать работу Auto Brake (лампа Auto Brake Disarmed не горит и выполняется торможение).**
- **На скорости 80 узлов реверс на малый перевести.**
- **На скорости 60 узлов реверс выключить.**
- **Применить ручное торможение и проконтролировать отключение Auto Brake (лампа Auto Brake Disarmed горит).**
- **Выполнить AFTER LANDING PROCEDURE:**

Остановить полетное время, Speed Brakes – убрать, Закрылки – убрать, Stab Trim – установить 5 units, Taxi Lights – включить, Landing Lights – выключить, Transponder – выключить (после освобождения полосы), ВСУ – запустить, Pitot Heat – выключить, Anti Ice – выключить (или оставить включенным до заруливания), Переключатель Flt/Grnd – в положение Grnd, Position Lights – положение Steady, Engine Switches – Off, F/D – выключить, Скорость в окошке MCP SPEED - установить 110 узлов (минимально возможная) Auto Brake – положение Off.

• **Подключить ВСУ на шины (после выхода ВСУ на режим).** 

### **Вариант 2**

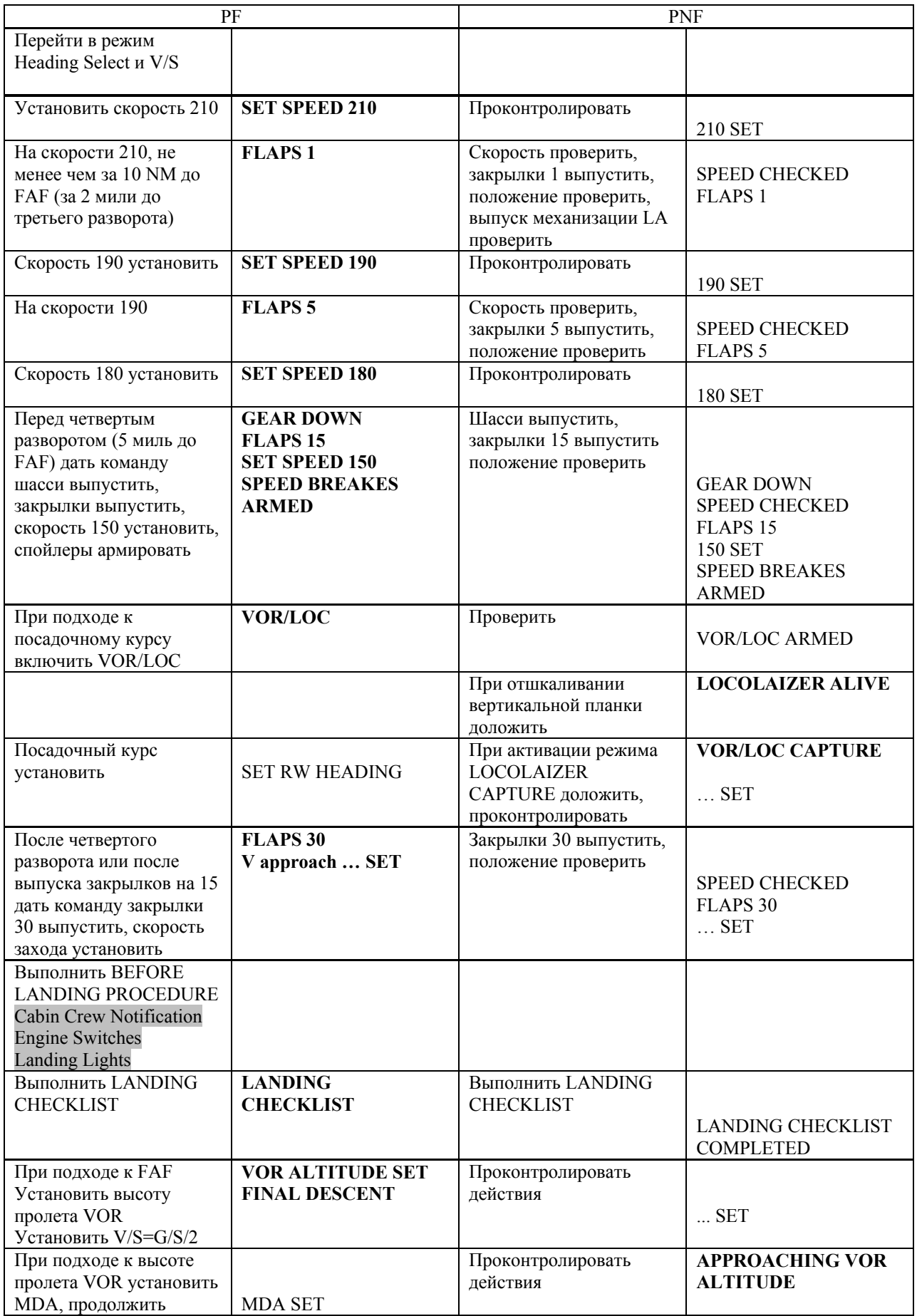

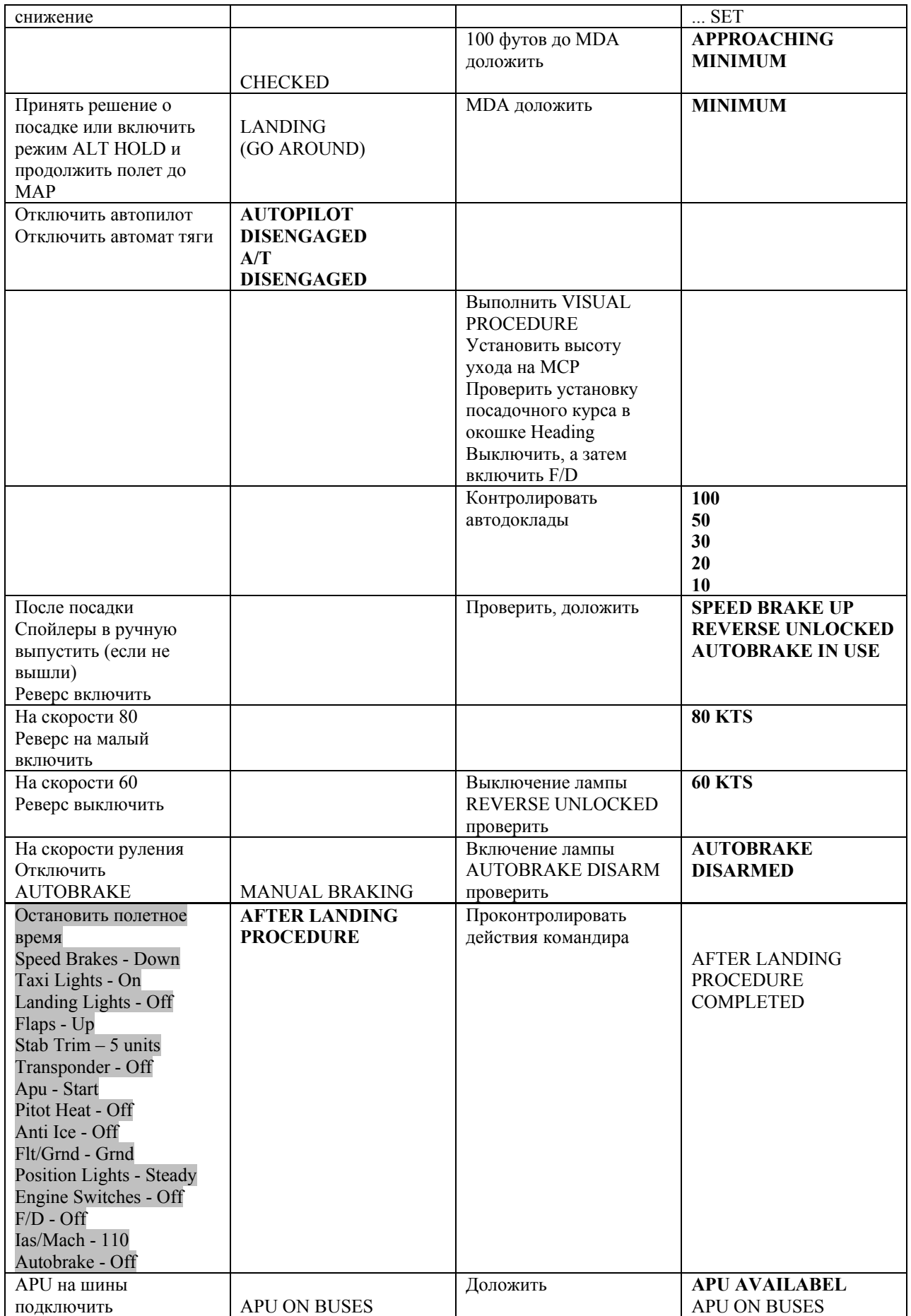

### **13 ВЫПОЛНЕНИЕ УХОДА НА ВТОРОЙ КРУГ**

Уход на второй круг может выполняться с использованием F/D (F/D GO AROUND), в автоматическом режиме (DUAL A/P GO AROUND) и без использования F/D.

Наибольшее распространение имеет первый вариант, и он будет рассмотрен подробно. Этот уход выполняется в ручном режиме (с выключенным A/P). Автопилот, если был включен во время захода, при включении режима GA автоматически отключается.

Второй вариант ухода применяется только при автоматических заходах (DUAL A/P APPROACH), его особенности рассмотрены в Подразделе 12.1.

Вариант ухода без применения F/D возможен при отказе AFDS. В модели WILCO, кроме того, такой вариант возможен, если не будут включены переключатели F/D на MCP (что не соответствует работе реальной AFDS) рассмотрен в Подразделе 12.2.

Необходимо помнить, что режим GA может быть активирован только при высоте по RA менее 2000 футов. Рекомендации по выполнению уходу с большей высоты даны в Подразделе 12.3.

### **Вариант 1**

**При принятии решения:** 

- **Нажать кнопку TO/GA, проконтролировать FMA, проконтролировать выход двигателей на режим GA.**
- **Убрать закрылки в положение 15 градусов.**
- **Установить первоначальный тангаж набора по F/D.**
- **После появления положительной скорости по вариометру и роста высоты по высотомерам - убрать шасси.**

**В процессе выполнения ухода:** 

- **На высоте не менее 400 футов по RA выбрать Roll Mode (LNAV, Heading Select).**
- **На высоте не менее 1000 футов по RA включить A/P.**
- **Проконтролировать FMA и MCP.**
- **Убирать закрылки с разгоном скорости (после уборки закрылков в следующее положение F/D выдает команду к дальнейшему разгону скорости):**  На скорости Vref + 15 узлов убрать закрылки в положение 5, На скорости не менее 170 - 180 узлов убрать закрылки в положение 1, На скорости 190 - 200 узлов убрать закрылки полностьюю
- **Доложить об уходе.**
- **Выполнить AFTER TAKE OFF PROCEDURE.**
- Landing Lights выключить, APU выключить (если была включена), Engine Switches – Off (если нет необходимости), Landing Gear Lever – Off, Auto brake – Off (или оставить в установленном положении).
- **Выполнить AFTER TAKE OFF CHECKLIST.**

Если не выполняется включение автопилота в процессе ухода, то AFDS остается в режиме GA по Pitch до высоты ухода, установленной на MCP.

При занятии высоты ухода происходит автоматический выход из режима GA и включается режим Altitude Hold. При этом в окошке SPEED (которое было неактивно в процессе ухода) появляется скорость на момент занятия высоты.

Если закрылки не были убраны полностью к моменту занятия высоты ухода, то необходимо установить на MCP скорость 210 – 220 узлов и в процессе разгона скорости произвести дальнейшую уборку механизации.

### **Вариант 2**

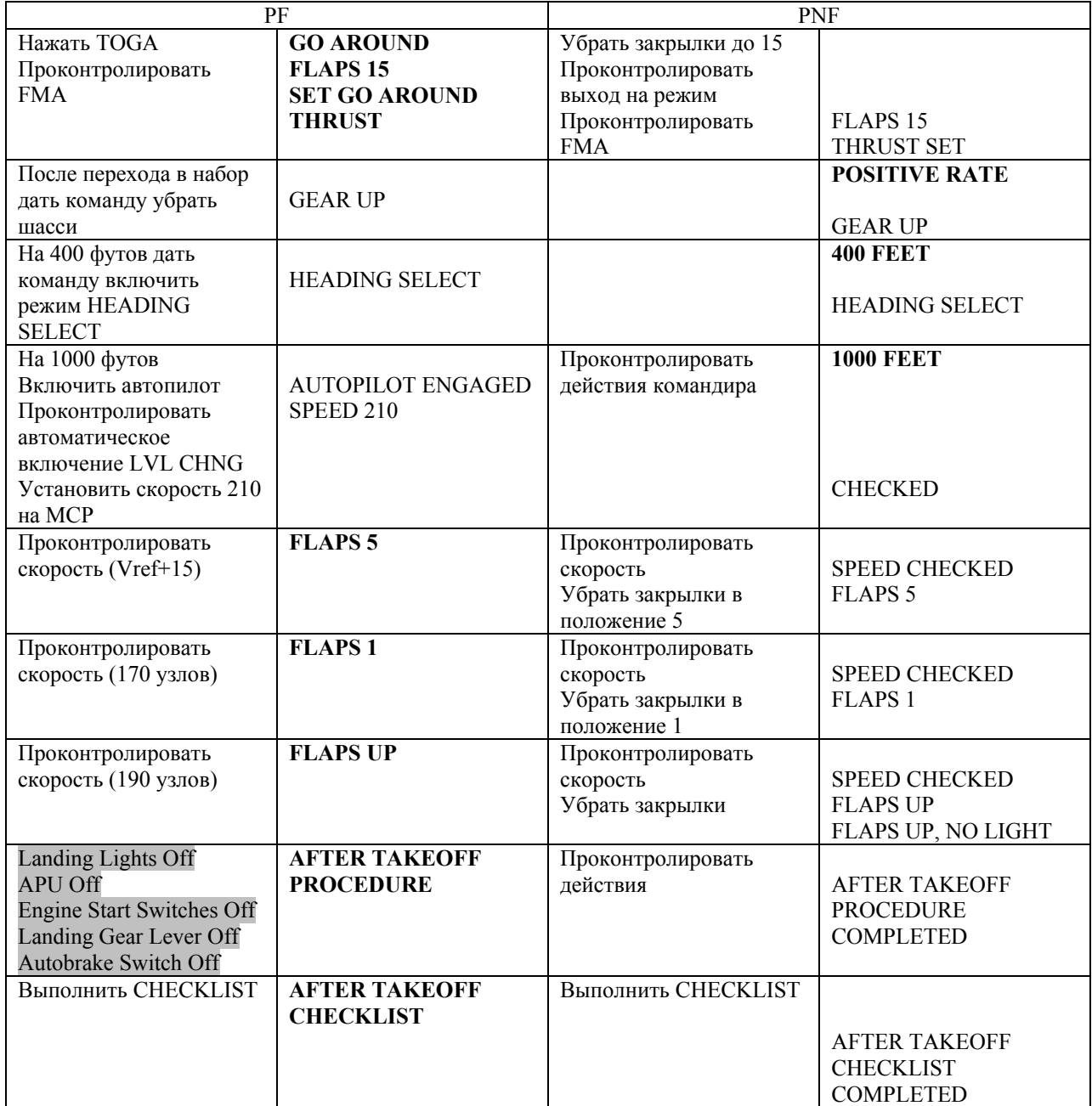

### 13.1 DUAL A/P GO AROUND

При активации режима GA во время автоматического захода (DUAL A/P APPROACH) отключение автопилотов не происходит. Самолет управляется автопилотами в течение всего ухода.

При включении режима GA необходимо проконтролировать FMA, выход двигателей на режим GA и увеличение тангажа. Убрать закрылки в положение 15 и шасси при появлении тенденции к набору.

На высоте 400 футов по RA футов включить режим по Roll Mode (Heading Select или LNAV).

На высоте 1000 футов по RA начать уборку механизации. Разгон скорости будет производиться автоматически в соответствии с текущим положением закрылков.

После уборки механизации можно произвести выход из режима GA по Pitch, выбрав режим по Pitch Mode (Level Change или VNAV). При этом произойдет отключение второго автопилота.

Автоматический выход из режима GA произойдет на высоте ухода. При занятии высоты ухода происходит автоматический выход из режима GA и включается режим Altitude Hold. При этом в окошке SPEED (которое было неактивно в процессе ухода) появляется скорость на момент занятия высоты.

Если закрылки не были убраны полностью к моменту занятия высоты ухода, то необходимо установить на MCP скорость 210 – 220 узлов и в процессе разгона скорости произвести дальнейшую уборку механизации.

### 13.2 УХОД БЕЗ ИСПОЛЬЗОВАНИЯ AFDS

Такой вариант ухода возможен для модели WILCO, если не были включены переключатели F/D на MCP. В этом случае A/T не выведет двигатели на режим GA при нажатии TO/GA, и F/D работать не будут.

Для ухода необходимо установить двигателям режим GA (по световым рискам на указателе N1) и перейти в набор с первоначальным тангажом 15 градусов.

Убрать закрылки в положение 15 и шасси и продолжить разгон до скорости Vref + 15 узлов. На высоте 1000 футов по RA начать уборку закрылков с разгоном скорости до 210 – 220 узлов.

После уборки механизации и стабилизации параметров полета включить F/D, выбрать Roll Mode, выбрать Pitch Mode и включить автопилот.

При полете в ручном режиме (A/P выключен) зоны ответственности PNF и PF распределяются так, как указано в Разделе 2. PF осуществляет пилотирование, а PNF управляет системами и оборудованием ВС по командам PF.

### 13.3 РЕКОМЕНДАЦИИ ПО УХОДУ НА ВТОРОЙ КРУГ С ВЫСОТЫ БОЛЕЕ 2000 FT RA

Если решение о выполнении повторного захода принято до начала предпосадочного снижения, то рекомендуется продолжать полет с сохранением текущей высоты (или в соответствии с установленной схемой).

Если включен режим APPROACH, то необходимо выйти из него, отключив автопилот и F/D, выбрать режим по Roll и по Pitch, включить F/D и подключить автопилот.

По Roll рекомендуется использовать режим Heading Select (перед включением проверить установку курса в окошке Heading MCP) по Pitch первоначально используется режим Altitude Hold.

Выход из режима VOR/LOC осуществляется выбором режима Heading Select на MCP.

При принятии решения о повторном заходе убираются шасси и убираются закрылки в положение 15 градусов. Далее производится разгон скорости до скорости полета с убранной механизацией (210 – 220 узлов) с уборкой закрылков в процессе разгона.

Если решение об уходе на второй круг принято после начала предпосадочного снижения, то первоначально рекомендуется прекратить снижение, а затем выполнить набор высоты, предписанной схемой для повторного захода.

При снижении в режиме APPROACH выход из режима осуществляется отключением A/P и F/D. После отключения A/P A/T также отключается.

Устанавливается режим N1 Climb самолет переводится в набор с первоначальным тангажом 10 градусов. Производиться разгон до скорости Vref + 15 узлов, убираются шасси и убираются закрылки в положение 15 градусов. Дальнейший набор высоты осуществляется с разгоном до скорости 210 – 220 узлов и дальнейшей уборкой закрылков. Использование взлетного режима работы двигателей кроме случаев крайней необходимости не требуется.

При подготовке AFDS к включению A/P на MCP устанавливается режим Heading Select (проверить установку курса в окошке Heading) включается режим Level Change (проверить установку высоты ухода) и устанавливается скорость 210 – 220 узлов в окошке Speed. После этого включаются F/D, A/P, а далее A/T.

При снижении в режиме V/S (неточные заходы) выполняется перевод в горизонтальный полет включением режима Altitude Hold и устанавливается скорость 210 – 220 узлов, убираются шасси и закрылки в положение 15.

Устанавливается высота ухода (если не была установлена), включается режим Level Change. В процессе набора и разгона скорости убираются закрылки.

### **14 ПОДГОТОВКА К ВЫКЛЮЧЕНИЮ ДВИГАТЕЛЕЙ**

При выполнении виртуальных полетов рекомендуется, чтобы руление на стоянку и подготовку к выключению двигателей выполнял тот пилот, который выполнял посадку (PF).

После заруливания на стоянку выполняется PARKING/SHUTDOWN POCEDURE и читается SHUTDOWN CHECKLIST, затем выполняется SECURE CHECKLIST (действия, предусмотренные им, выполняются параллельно с чтением).

### • **Выполнить PARKING/SHUTDOWN PROCEDURE:**

Parking Brake – установить, Taxi Lights – выключить, Turn Off Lights – выключить, Packs – выключить, Anti Ice – выключить (если был включен), Подключение шин на APU – проверить (подключить Ground Power), Двигатели – выключить (Start Levers – Cutoff).

IRS – выключить, Yaw Damper – выключить, Fuel Pumps – выключить, Galley Power – выключить, Passenger Signs – выключить, Window Heat – выключить, Electric Hydro Pumps – выключить, Anti-Collision Light – выключить.

Recirculation Fan – выключить, APU Bleed – выключить.

- **Выполнить SHUTDOWN CHECKLIST.**
- **Выполнить SECURE CHECKLIST.**

### **Приложение № 1 НАСТРОЙКА КЛАВИАТУРЫ**

Для того чтобы максимально ускорить ввод данных на MCP в процессе выполнения полета и для наиболее эффективного управления режимами автопилота и другими системами самолета (особенно при полетах в составе экипажа из двух человек), рекомендуется настройка клавиатуры, приведенная ниже.

Далее идет список кнопок рекомендуемых для настройки и назначения для них. В скобках указано, где именно производится настройка (FS – непосредственно в MSFS, SU – сервисная утилита WILCO).

Рекомендуется перед назначением новой функции для клавиши удалить старое назначение в MSFS.

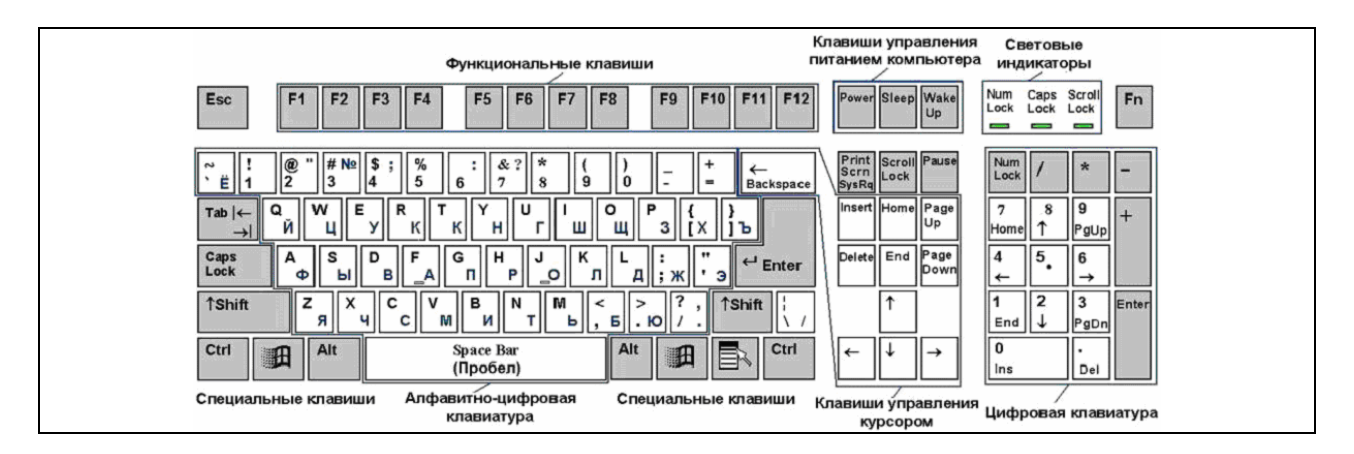

- F1 режим отображения EHSI прокрутка в одну сторону (SU)
- F2 режим отображения EHSI прокрутка в другую сторону (SU)
- F3 масштаб EHSI увеличение (SU)
- F4 масштаб EHSI уменьшение (SU)
- F7 режим ответчика переключение в одну сторону (SU)
- F8 режим ответчика переключение в другу сторону (SU)
- F9 переключение на УКВ РС №1 (FS)
- $F10$  переключение на УКВ РС №2 (FS)
- F12 кнопка передачи (настраивается в программе-клиенте)
- Стрелка вверх закрылки убрать в следующую позицию (FS)
- Стрелка вниз закрылки выпустить в следующую позицию (FS)
- G шасси выпустить-убрать (FS)
- L Landing Lights включить-выключить (SU)
- T Taxi Lights включить-выключить (SU)
- R реверс включить (FS)
- / Speed Brakes выпустить-убрать (SU)

1, 2, 3, 4, 5, 6, 7 – рекомендуется настроить вызов панелей (без нажатия Shift)

На Num Pad:

0 – включение A/P в CMD (SU)

DEL – активация режима Heading Select (SU)

- 1 смена курса в окошке Heading (на уменьшение по градусу) (SU)
- 2 смена курса в окошке Heading (на увеличение по градусу) (SU)
- 4 смена курса в окошке Heading (на уменьшение по 10 градусов) (SU)
- 5 смена курса в окошке Heading (на увеличение по 10 градусов) (SU)
- 3 смена высоты в окошке Altitude (уменьшение по 100 feet) (SU)
- 6 смена высоты в окошке Altitude (увеличение по 100 feet) (SU)

 $7 - TO/GA (SU)$ 

минус – увеличение скорости в окошке Speed (SU) плюс – уменьшение скорости в окошке Speed (SU)

Как уже было оговорено, у PF и PNF установлены свои зоны ответственности. Зоны ответственности - это органы управления на инструментальных панелях самолета, к которым имеют право доступа пилоты, исходя из своего статуса. Это также «внешние» органы управления: клавиатура, мышь, джойстик.

На земле (до взлета и после посадки), а также в полете при включенном A/P за все панели отвечает PF. Исключением является управление закрылками и шасси, а также клавиши ведения радиосвязи (отвечает PNF). Также PNF может по команде PF управлять режимами ответчика, масштабом и режимами EHSI.

Джойстик и мышь контролирует PF.

На рисунке красным цветом отмечены зоны ответственности PF, синим – зоны ответственности PNF. Зеленым – общие зоны ответственности.

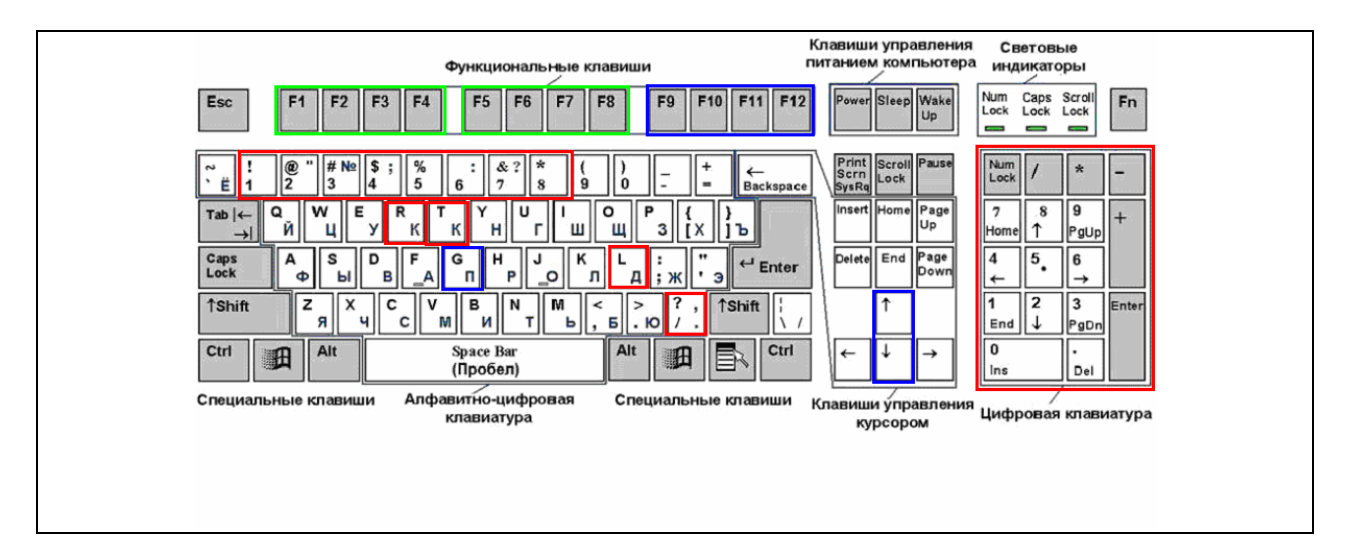

При выключенном автопилоте, когда PF занят пилотированием самолета. Допускается, чтобы управление всеми системами осуществлял PNF по команде PF. Также рекомендуется, чтобы в этом случае PNF контролировал настройку MCP, обеспечивая тем самым корректную работу AFDS.

PF контролирует джойстик, а мышь и клавиатуру по возможности. PNF контролирует клавиатуру, в области своей ответственности, область клавиатуры, которая обычно контролируется PF и мышь (если это делегируется ему PF).

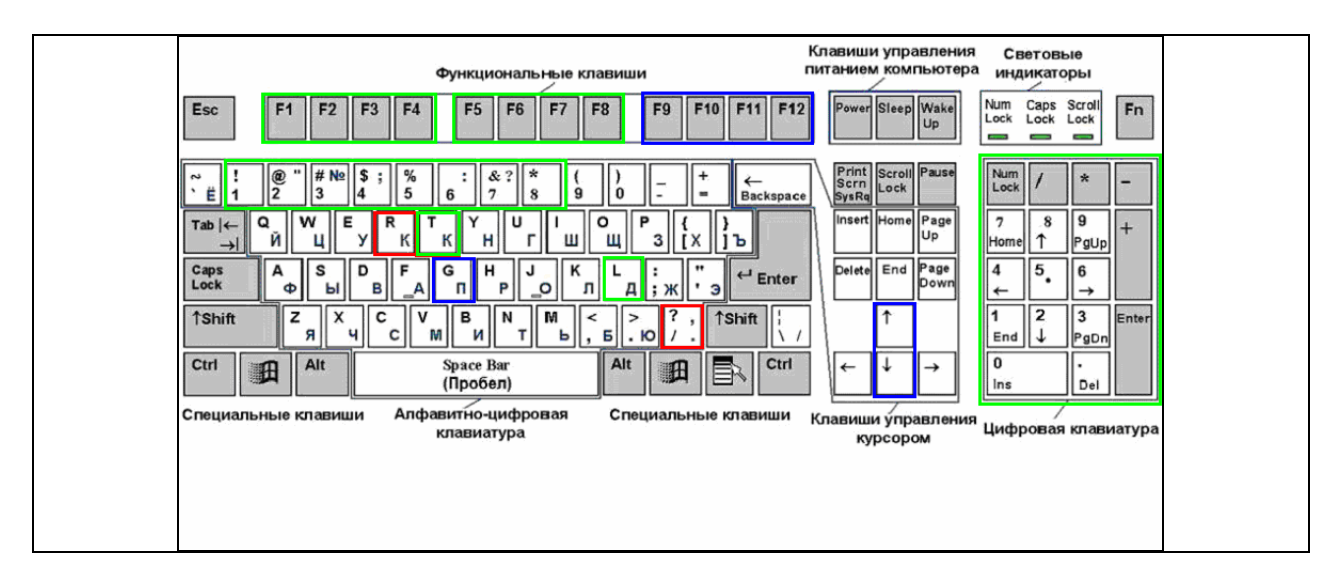

### **Приложение № 2 NORMAL CHECKLISTS**

Читаются по команде PF на контрольных этапах. Читает PNF, отвечает PF. Контролируют оба пилота.

При выполнении полетов одним пилотом выполнение CHECKLISTS служит для самоконтроля.

### **BEFORE START CHECKLIST**

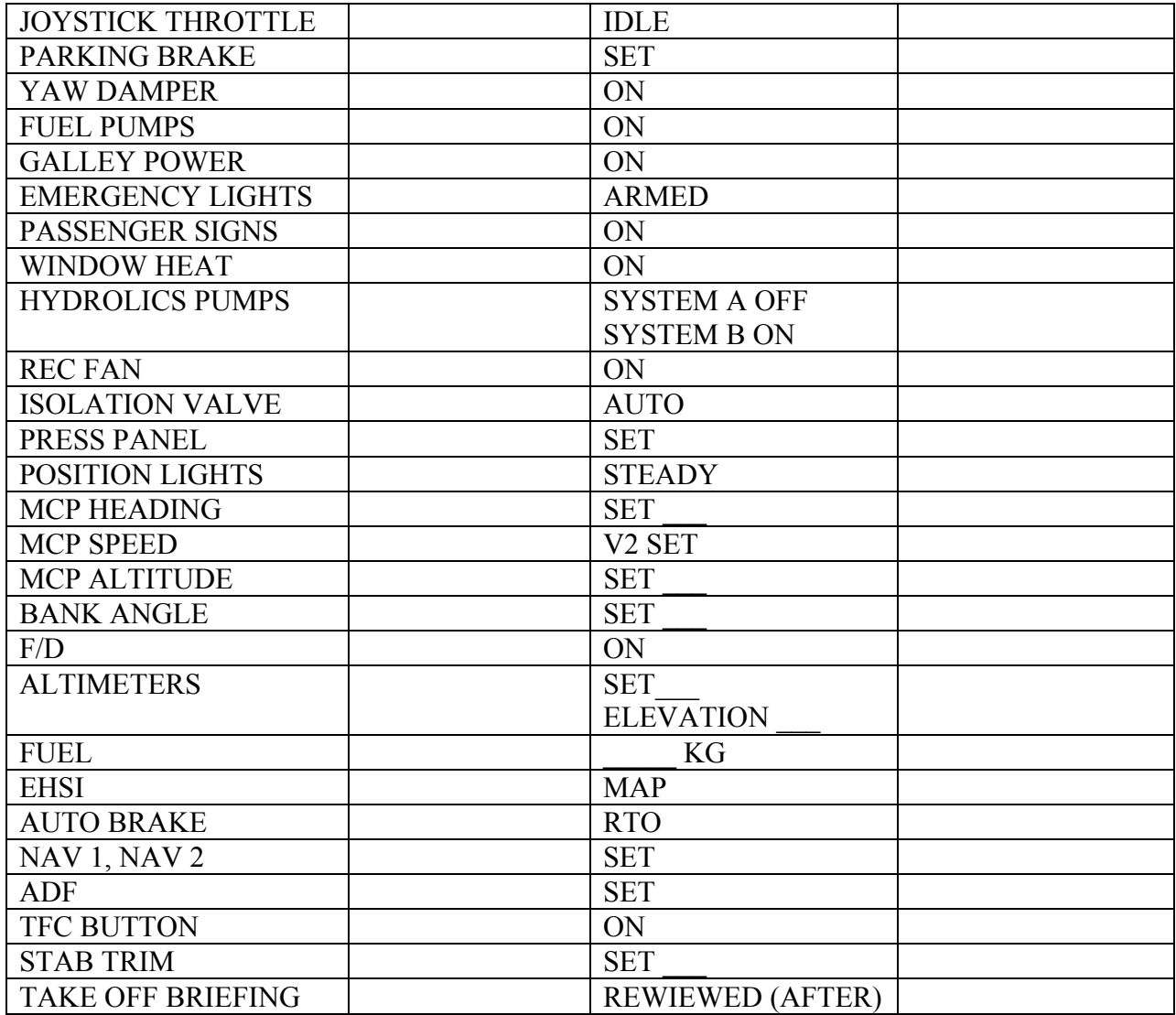

### **CLEARED TO START CHECKLIST**

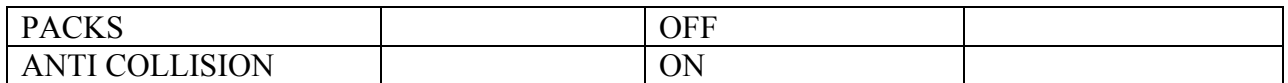

### **AFTER START CHECKLIST**

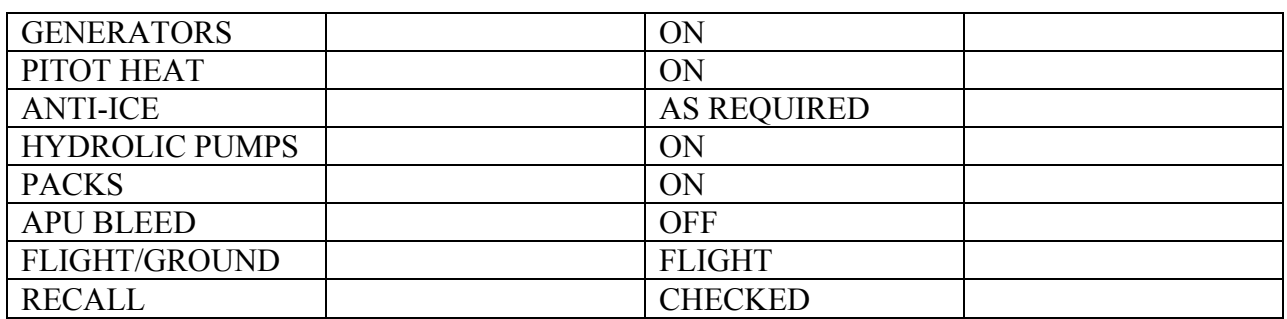

### **TAXI CHECKLIST**

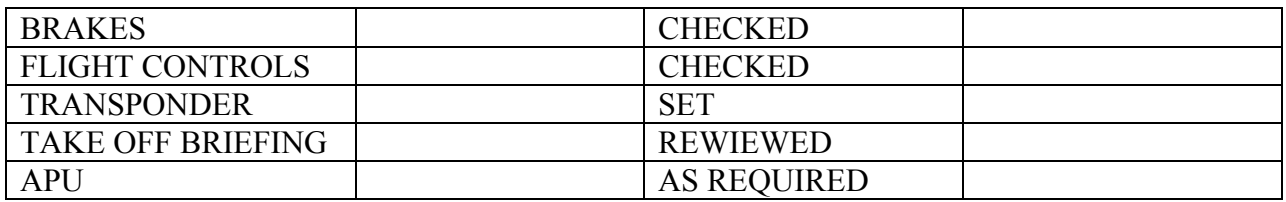

### **BEFORE TAKE OFF CHECKLIST**

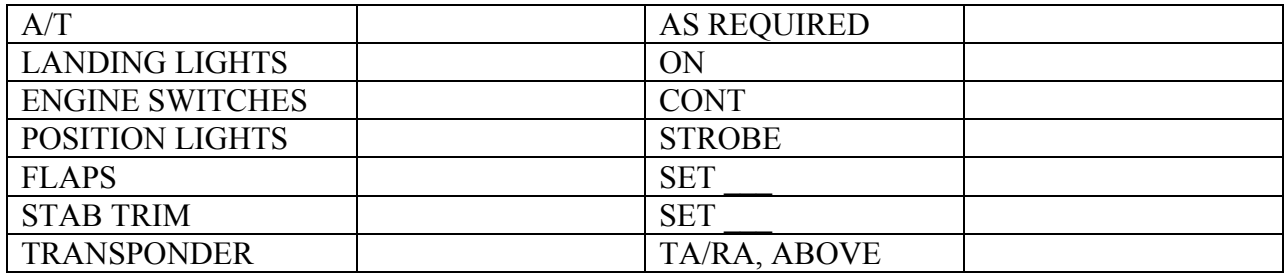

### **AFTER TAKE OFF CHECKLIST**

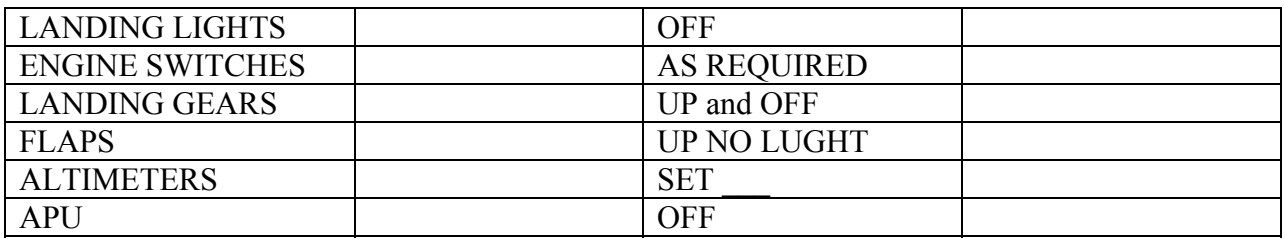

### **DESCENT CHECKLIST**

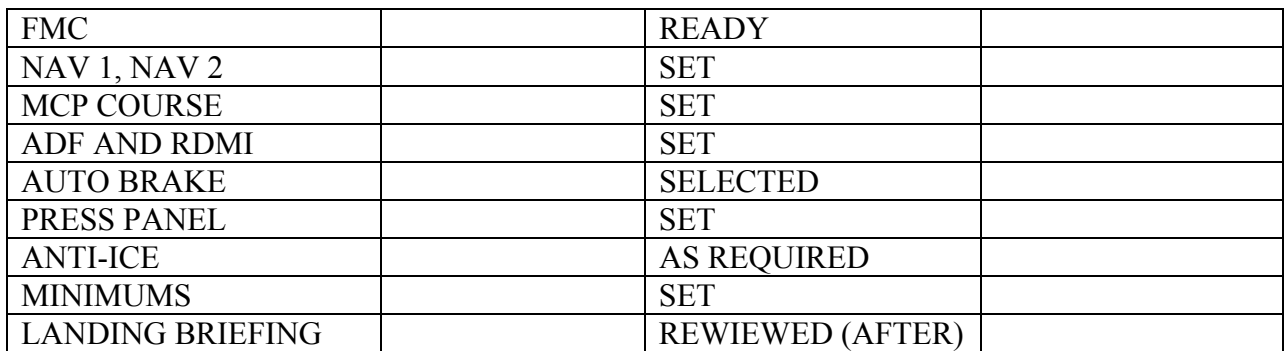

### **APPROACH CHECKLIST**

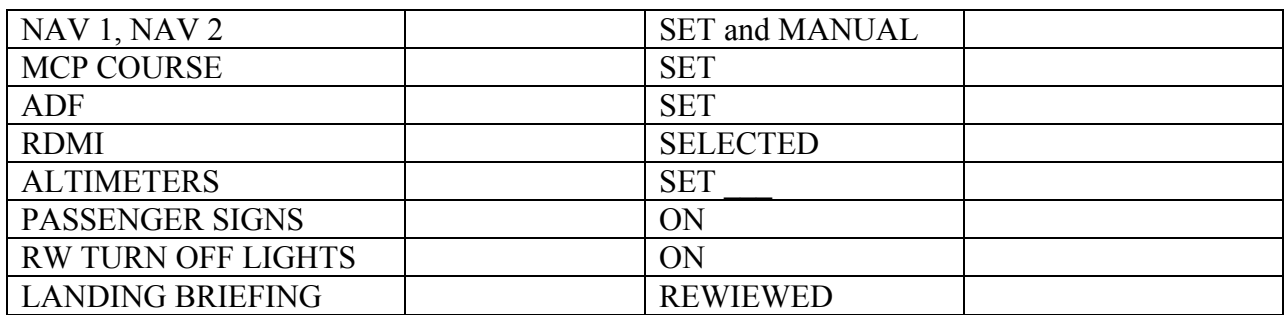

### **LANDING CHECKLIST**

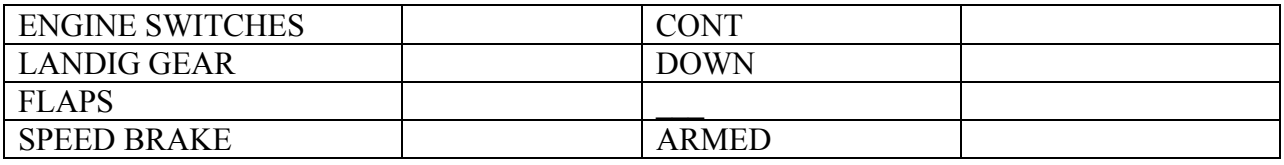

### **SHUTDOWN CHECKLIST**

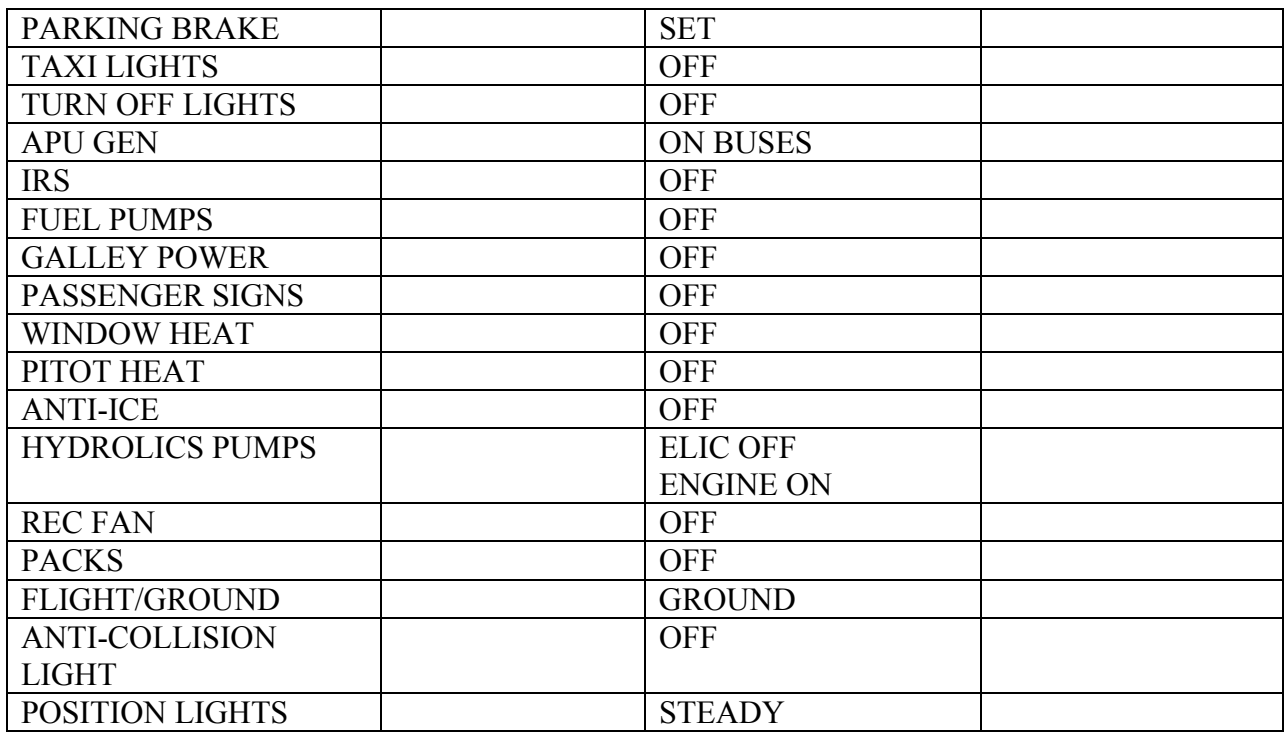

### **SECURE CHECKLIST**

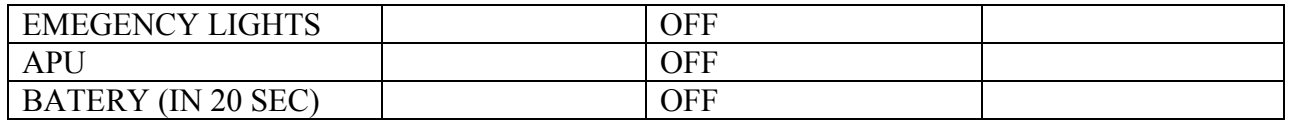

#### **Приложение № 5 Методические рекомендации по подготовке к заходу и выполнению захода по NDB (ОСП)**

В силу некоторых особенностей используемой модели самолета, методика, применяемая при виртуальных полетах, отличается от реальной. В основном это связано с некорректной работой A/P в некоторых режимах.

Перед снижением с эшелона (на предпосадочной подготовке) необходимо настроить ADF на частоты приводов аэродрома посадки. Левый комплект настраивается на ДПРМ, а правый – на БПРМ. Также для индикации информации от ADF необходимо включить RDMI в режим ADF. Для отображения информации от ADF на EHSI, необходимо нажать кнопку VOR/ADF на EFIS. Во время захода по ОСП при виртуальных полетах рекомендуется оставлять EHSI в режиме MAP.

Если для навигации при полете по маршруту необходимо использование ADF, то допускается выполнять настройку ADF и вышеописанные процедуры позже, но до снижения на эшелон перехода они должны быть выполнены.

В процессе подготовки FMC к заходу по ОСП рекомендуется создавать маршрут захода самостоятельно по точкам («вручную»). Создание маршрута захода «вручную» гарантирует, что в нем будут присутствовать все необходимые точки и позволяет лучше проанализировать заход.

Для выполнения захода по ОСП рекомендуется создавать и включать в маршрут захода следующие точки.

Для захода по схеме:

- траверз ДПРМ
- точку начала третьего разворота
- точку начала четвертого разворота
- FAF
- ДПРМ
- **VDP** и MAP

Для захода с прямой:

- FAF
- $\bullet$   $\Box$   $\Pi$ PM
- VDP и MAP

Также при заходе с прямой рекомендуется намечать на EHSI рубежи 10 NM и 5 NM от FAF.

Создание маршрута захода начинается с выбора рабочей полосы. В маршруте захода должен обязательно присутствовать ее торец. Торец полосы можно внести в маршрут, выбрав его на странице DEP/ARR. Для этого открывается страница DEP/ARR а затем вкладка ARRIVALS для аэропорта назначения. На этой вкладке в столбце справа перечислены полосы с типом захода (номер полосы с буквенным индексом перед ним), в конце столбца перечислены торцы полос (без индекса).

После того как будет выбран торец, под ним появится строка RW EXT. FMS тем самым предлагает создать точку на нужном удалении от торца и на посадочном курсе. Именно таким образом рекомендуется вносить в маршрут FAF.

Чтобы определить удаление FAF от торца, необходимо высоту на момент начала снижения (в тысячах футах по QFE) умножить на 3 и получить удаление в NM. Например, высота начала снижения составляет 1649 футов по QFE, тогда удаление точки от торца составляет 5,1 NM (приблизительно 1,7 умножить на 3).

ДПРМ включается в маршрут вводом его позывных в SCRATCH PAD.

Траверз ДПРМ, точку третьего разворота и четвертого разворота можно создать, введя в SCRATCH PAD строку, которая включает позывной ДПРМ, а также МПС (радиал) и удаление точки от ДПРМ введенное через «/» (например, DE137/10). При создании траверза в качестве удаления вводится ширина схемы.

Траверз ДПРМ, точки третьего и четвертого разворота также можно создавать по удалению и радиалу от другого РНС (если есть данные), а можно вводить через их координаты (если указаны на схеме).

Если же данных по удалению и координат точек нет, но указаны их пеленги, то можно только наметить эти пеленги на EHSI с помощью функции FIX. Для этого на странице FIX в верхнюю строку вводится позывной РНС. После этого под верхней строкой появляются еще три строки, позволяющие внести данные по трем точкам, которые будут созданы относительно выбранной точки. Туда вносится радиал и удаление создаваемой точки (разделяются символом «/»). Допускается вносить только радиал (тогда на EHSI отобразится пеленг от точки в виде зеленного пунктира) или только удаление (отобразится окружность требуемого радиуса).

Функция FIX позволяет выбрать одновременно две точки и наметить относительно них по три новые точки.

Точки, созданные с помощью FIX, не будут являться пунктами маршрута, они будут лишь отображаться на EHSI. Если же надо внести их непосредственно в маршрут, то необходимо последовательно скопировать их в SCRATCH PAD, а затем вставить на странице LEGS в маршрут.

Важной точкой является точка VDP. Это точка на профиле посадочного снижения, которая находится на высоте MDA. Снижение на посадочной прямой выполняется в точку VDP и до высоты MDA. На высоте MDA снижение прекращается (если не установлен визуальный контакт с полосой) и продолжается полет до точки начала маневра ухода MAP, или принимается решение на посадку. Для того чтобы создать VDP, необходимо определить ее удаление от торца ВПП или от известной точки (например, радионавигационного средства). Чтобы определить это удаление необходимо MDH (минимальную высоту снижения относительно торца ВПП) умножить на 3 и получить удаление в NM от торца полосы. Например, MDH составляет 500 футов, тогда удаление точки от торца составляет 1,5 NM. Далее, если необходимо задать удаление от радионавигационного средства (например, DME), необходимо определить удаление этого средства от торца полосы. Для этого просто нужно сравнить на схеме захода удаление от торца и удаление от средства до какой-либо отмеченной на схеме точки.

VDP и MAP задаются как правило по удалению от радионавигационного средства через функцию FIX, но можно и создать их на странице LEGS по удалению и радиалу (равен посадочному МПУ  $\pm$  180 градусов).

Рубежи 10 и 5 NM от точки начала снижения намечаются для удобства. Создаются с помощью функции FMC FIX. Но если точка FAF была создана через RW EXT, то внести эту точку на странице FIX не получится. Возможен вариант создания этих рубежей относительно РНС, зная удаление FAF от этого РНС.

Подготовка маршрута захода с помощью FMC – творческий процесс и нельзя дать строгих рекомендаций по нему. В любом случае необходимо как можно более полно использовать возможности FMC и стараться выводить на EHSI ту информацию, которая будет облегчать заход на посадку, но в тоже время не стоит слишком перегружать его информацией.

Настройка MCP в процессе предпосадочной подготовки к заходу по NDB особенностей не имеет.

Заход по NDB является неточным, поэтому на барометрических высотомерах выставляется значение DA плюс 50 футов.

Снижение с эшелона производится без особенностей. До эшелона перехода необходимо выполнить все процедуры по настройке РНС для посадки (если не были выполнены ранее).

Снижение производится таким образом, чтобы к рубежу 10 NM от FAF (или за 2 NM до траверза ДПРМ) скорость составляла 210 узлов. Поэтому необходимо планировать участок торможения из расчета 1 NM – на каждые «лишние» 10 узлов скорости.

Заход по NDB отличается от захода по ILS тем, что все предпосадочные процедуры и LANDING CHECKLIST должны быть выполнены до выхода самолета на посадочную прямую (перед четвертым разворотом) или на удалении 2-3 мили до FAF (заход с прямой). Это делается для того, чтобы экипаж был максимально разгружен при выполнении посадочного снижения и мог больше внимания уделять выдерживанию профиля и направления захода.

При заходе по схеме для дополнительного контроля момента начала третьего разворота, необходимо при пролете траверза ДПРМ пускать секундомер и контролировать момент начала третьего разворота по расчетному времени.

При подходе к точке FAF на MCP устанавливается опубликованная высота пролета ДПРМ. При этом должен подготовится режим V/S (белые символы V/S появятся под окошком Pitch Mode на FMA) после ввода заданной вертикальной скорости (колесом на MCP) самолет перейдет в снижение. В MSFS часто вместо подготовки режима V/S (в подобных случаях) происходит «выбивание» A/P из режима CMD в режим CWS по Pitch. Режим V/S активировать не удается. Рекомендуется в таких случаях активировать режим LVL CHNG, а после начала снижения включить режим V/S (кнопкой) и задать расчетную вертикальную скорость.

Расчетная вертикальная скорость определяется по правилу текущая G/S умноженная на 10 и деленная на 2, плюс 100 ft/min. Эта скорость обеспечивает гарантированное занятие высоты пролета ДПРМ до момента пролета ДПРМ. Контроль за VS можно осуществлять по зеленой дуге на EHSI. Если она монтируется на ДПРМ или на небольшом удалении перед ним, тоVS подобрана верно. На схемах JEPPSSEN также приводится таблица, из которой можно по текущей GS определить требуемую VS на снижении.

При подходе к высоте пролета ДПРМ, если снижение произошло раньше пролета ДПРМ, необходимо выполнить горизонтальную площадку. Включить режим ALT HOLD или проконтролировать автоматическое включение этого режима, затем выставить высоту точки VDP (MDA) и подготовить режим V/S нажатием кнопки (или проконтролировать, что он подготовился автоматически).

Если снижение было начато поздно, или выдерживалась слишком маленькая VS, то может возникнуть ситуация когда ДПРМ будет пройден до момента занятия заданной высоты пролета. В этом случае продолжается снижение на высоту MDA, причем VS увеличивается на величину «лишней» высоты (например, выше – 50 ft, VS – больше на 50 ft/min). Если ДПРМ пройден выше более чем на 100 футов, выполняется уход на второй круг.

После пролета ДПРМ продолжается снижение в VDP. VS рассчитывается (G/S умноженная на 10 и деленная на 2) или подбирается (наложением дуги на VDP), или берется из таблице на картах захода JEPPSEN.

При подходе к VDP принимается решение о посадке, если установлен визуальный контакт с полосой, а если нет, то выполняется полет на высоте MDA до MAP.

MDA округляется при установке на MCP в меньшую сторону (например, MDA 820 футов, устанавливается – 800 футов). Это делается для того, чтобы преждевременно не сработал автоматический режим ALT HOLD. Если самолет выйдет в горизонтальный полет на высоте большей чем MDA, то визуальный контакт может быть не установлен. Но снижаться ниже MDA до установления визуального контакта тоже нельзя, поэтому необходимо своевременно включать режим ALT HOLD вручную.

В точке MAP принимается решение о посадке или об уходе на второй круг. После принятия решения о посадке A/P и A/T отключается и производится посадка в ручном режиме.

Перед посадкой выполняется процедура VISUAL PROCEDURE. F/D выключаются, устанавливается высота ухода и посадочный курс на MCP, затем F/D опять включаются. Эта процедура применяется для подготовки AFDS к возможному уходу на второй круг.

#### **Приложение № 6 Методические рекомендации по подготовке к заходу и выполнению захода по VOR (VOR DME)**

В силу некоторых особенностей используемой модели самолета, методика, применяемая при виртуальных полетах, отличается от реальной. В основном это связано с некорректной работой A/P в некоторых режимах.

Перед снижением с эшелона (на предпосадочной подготовке) необходимо настроить NAV1 на частоту VOR, по которому будет выполняться заход и перевести его в режим MANUAL. NAV2 можно не настраивать (если только правый F/D не является Master). Для индикации информации от VOR необходимо включить RDMI в режим VOR. Для отображения информации от VOR на EHSI, необходимо нажать кнопку VOR/ADF на EFIS. EHSI при неточных заходах рекомендуется оставлять в режиме MAP.

Для выполнения FMC Update допускается оставлять NAV1 в режиме AUTO и выполнять вышеописанные процедуры позже, но до снижения на эшелон перехода они должны быть выполнены.

В процессе подготовки FMC к заходу по VOR рекомендуется создавать маршрут захода самостоятельно по точкам («вручную»). Создание маршрута захода «вручную», гарантирует, что в нем будут присутствовать все необходимые точки и позволяет лучше проанализировать заход.

Для выполнения захода по VOR рекомендуется создавать и включать в маршрут захода следующие точки.

Для захода по схеме:

- Точку начала третьего разворота
- Точку начала четвертого разворота
- FAF
- VOR
- VDP и MAP.

Для захода с прямой

- FAF
- VOR
- **VDP** и MAP

Также при заходе с прямой рекомендуется намечать на EHSI рубежи 10 NM и 5 NM от FAF.

Создание маршрута захода начинается с выбора рабочей полосы. В маршруте захода должен обязательно присутствовать ее торец. Торец полосы можно внести в маршрут, выбрав его на странице DEP/ARR. Для этого открывается страница DEP/ARR, а затем вкладка ARRIVALS для аэропорта назначения. На этой вкладке в столбце справа перечислены полосы с типом захода (номер полосы с буквенным индексом перед ним), в конце столбца перечислены торцы полос (без индекса).

После того как будет выбран торец, под ним появится строка RW EXT. FMS тем самым предлагает создать точку на нужном удалении от торца и на посадочном курсе. Если заход осуществляется по VOR (оборудование DME не установлено), то именно таким образом рекомендуется вносить в маршрут FAF.

Чтобы определить удаление FAF от торца, необходимо высоту на момент начала снижения (в тысячах футах по QFE) умножить на 3 и получить удаление в NM. Например, высота начала снижения составляет 1649 футов по QFE, тогда удаление точки от торца составляет 5,1 NM (приблизительно 1,7 умножить на 3).

Если же VOR используется совместно с DME, точку FAF можно создать по удалению и радиалу от VOR DME (публикуются на схемах). Сделать это можно через функцию FIX. Или создав точку маршрута по радиалу и удалению на странице LEGS. При использовании функции FIX на EHSI отображается зеленая окружность (удаление точки от VOR DME), это значительно облегчает определение момента пролета точки.

Таким же образом можно создать точку третьего разворота и четвертого разворота. Их можно создать по радиалу и удалению от VOR DME (через страницу FIX или LEGS), можно использовать координаты точек (если опубликованы).

Если же данных по удалению нет (заход по VOR без DME) и координат точек нет, но указаны их пеленги, то можно только наметить эти пеленги на EHSI с помощью функции FIX.

Важной точкой является точка VDP. Это точка на профиле посадочного снижения, которая находится на высоте MDA. Снижение на посадочной прямой выполняется в точку VDP и до высоты MDA. На высоте MDA снижение прекращается (если не установлен визуальный контакт с полосой) и продолжается полет до точки начала маневра ухода MAP, или принимается решение на посадку. Для того, чтобы создать VDP, необходимо определить ее удаление от торца ВПП или от известной точки (например, радионавигационного средства). Чтобы определить это удаление необходимо MDH (минимальную высоту снижения относительно торца ВПП) умножить на 3 и получить удаление в NM от торца полосы. Например, MDH составляет 500 футов, тогда удаление точки от торца составляет 1,5 NM. Далее, если необходимо задать удаление от радионавигационного средства (например, DME), необходимо определить удаление этого средства от торца полосы. Для этого просто нужно сравнить на схеме захода удаление от торца и удаление от средства до какой-либо отмеченной на схеме точки.

VDP и MAP задаются как правило по удалению от VOR через функцию FIX, что облегчает ее идентификацию на EHSI.

Подготовка маршрута захода с помощью FMC – творческий процесс и нельзя дать строгих рекомендаций по нему. В любом случае необходимо как можно более полно использовать возможности FMC и стараться выводить на EHSI ту информацию, которая будет облегчать заход на посадку, но в тоже время не стоит слишком перегружать его информацией.

Настройка MCP в процессе предпосадочной подготовки к заходу по VOR особенностей не имеет.

Заход по VOR является неточным, поэтому на барометрических высотомерах выставляется значение DA плюс 50 футов.

Снижение с эшелона производится без особенностей. До эшелона перехода необходимо выполнить все процедуры по настройке РНС для посадки (если не были выполнены ранее).

Снижение производится таким образом, чтобы к рубежу 10 NM от FAF (или за 2 NM до третьего разворота) скорость составляла 210 узлов. Поэтому необходимо планировать участок торможения из расчета 1 NM – на каждые «лишние» 10 узлов скорости.

Заход по VOR подразумевает, что все предпосадочные процедуры и LANDING CHECKLIST должны быть выполнены до начала предпосадочного снижения.

Непосредственно перед заходом рекомендуется увеличить окно EHSI (кликнув по нему мышкой).

На участке от третьего к четвертому развороту (при заходе по схеме) или на посадочном курсе за 5 - 10 NM до FAF (заход с прямой) включить режим VOR/LOC и проконтролировать FMA. Перед четвертым разворотом проконтролировать активацию режима VOR/LOC, и после этого установить посадочный курс на MCP. При заходе с прямой для активации режима VOR/LOC может понадобиться взять небольшой угол выхода на посадочный курс. Т.к. в IRS в течение длительного полета без коррекции может накапливаться значительная погрешность. В этом случаи положение ЛЗП на EHSI будет неверным и самолет, находясь на посадочном курсе, не будет находится в створе луча VOR.

Снижение на посадочной прямой не предполагает выполнения горизонтальной площадки перед VOR, как при заходе по NDB (перед ДПРМ). Предполагается, что самолет будет снижаться непосредственно в точку пролета VOR и далее в точку VDP. Однако в некоторых случаях площадка перед VOR выполняется.

При подходе к точке FAF на MCP устанавливается опубликованная высота пролета VOR. При этом должен подготовится режим V/S (белые символы V/S появятся под окошком Pitch Mode на FMA) после ввода заданной вертикальной скорости (колесом на MCP) самолет перейдет в снижение. В MSFS часто вместо подготовки режима V/S (в подобных случаях) происходит «выбивание» A/P из режима CMD в режим CWS по Pitch. Режим V/S активировать не удается. Рекомендуется в таких случаях активировать режим LVL CHNG, а после начала снижения включить режим V/S (кнопкой) и задать расчетную вертикальную скорость.

Расчетная вертикальная скорость определяется по правилу текущая G/S умноженная на 10 и деленная на 2. Контроль за VS можно осуществлять по зеленой дуге на EHSI. Если она монтируется на VOR, тоVS подобрана верно. На схемах JEPPSSEN также приводится таблица, из которой можно по текущей GS определить требуемую VS на снижении. Так же там приводится таблица «удаление – высота». Из этой таблицы, можно узнать какая высота должна быть у ВС при данном удалении от VOR DME. При полете в экипаже рекомендуется, чтобы PNF докладывал PF высоту и удаление из этой таблицы. Например: «Approaching 3 NM, target altitude  $-2050$  feet, on profile (above  $\ldots$  fee, below  $\ldots$  feet)».

При подходе к высоте пролета VOR выставить высоту точки VDP (MDA) и продолжить снижение.

При подходе к VDP принимается решение о посадке, если установлен визуальный контакт с полосой, а если нет, то выполняется полет на высоте MDA до MAP. Для этого включается режим ALTITUDE HOLD

MDA округляется при установке на MCP в меньшую сторону (например, MDA 820 футов, устанавливается – 800 футов). Это делается для того, чтобы преждевременно не сработал автоматический режим ALT HOLD. Если самолет выйдет в горизонтальный полет на высоте большей чем MDA, то визуальный контакт может быть не установлен. Но снижаться ниже MDA до установления визуального контакта тоже нельзя, поэтому необходимо своевременно включать режим ALT HOLD вручную.

В точке MAP принимается решение о посадке или об уходе на второй круг. После принятия решения о посадке A/P и A/T отключается и производится посадка в ручном режиме.

Перед посадкой выполняется процедура VISUAL PROCEDURE. F/D выключаются, устанавливается высота ухода и посадочный курс на MCP, затем F/D снова включаются. Эта процедура применяется для подготовки AFDS к возможному уходу на второй круг.

**Приложение № 7 Графическое изображение рубежей выпуска механизации при различных типах заходов**

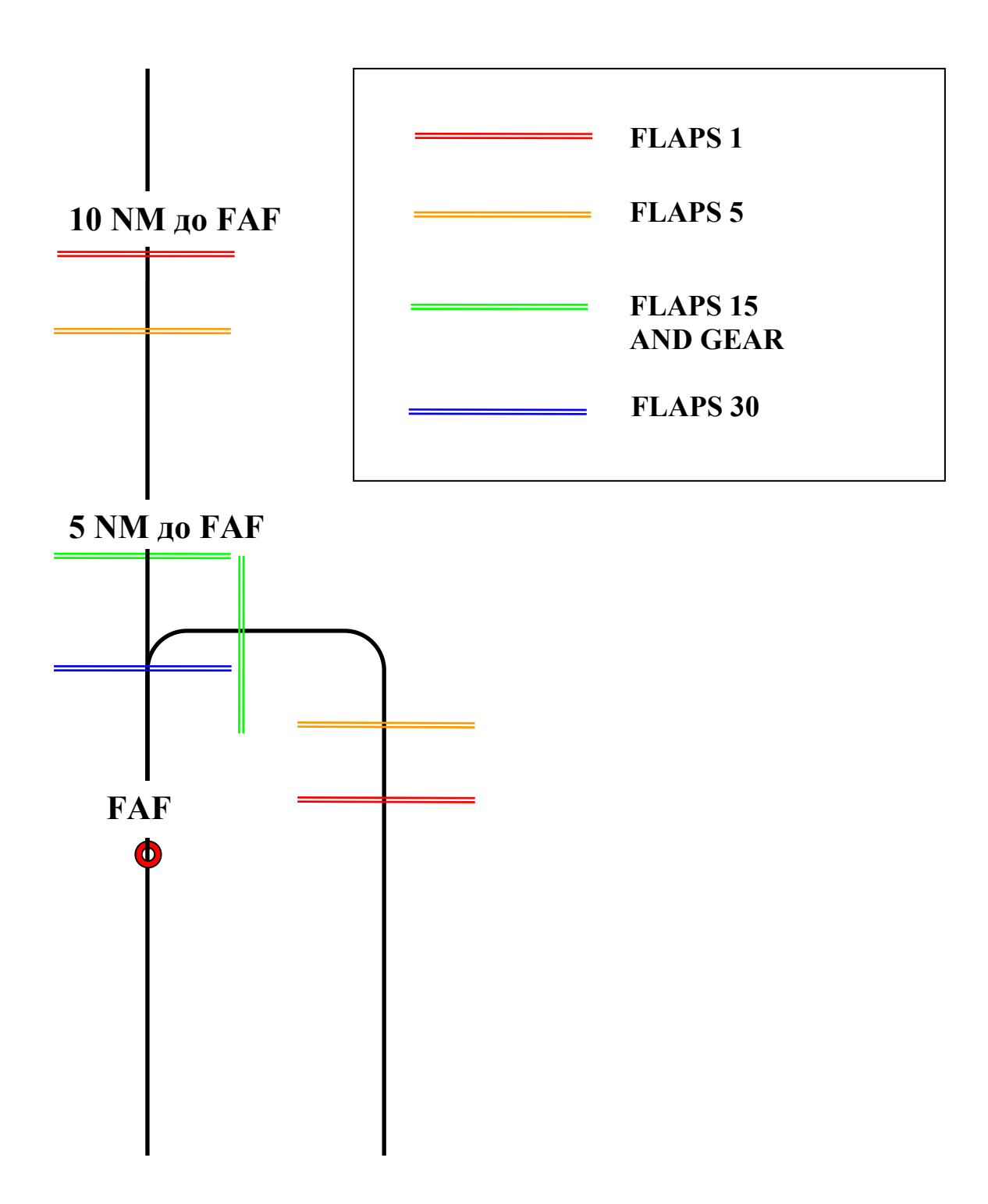

## **РУБЕЖИ ВЫПУСКА МЕХАНИЗАЦИИ ПРИ ЗАХОДЕ ПО VOR**

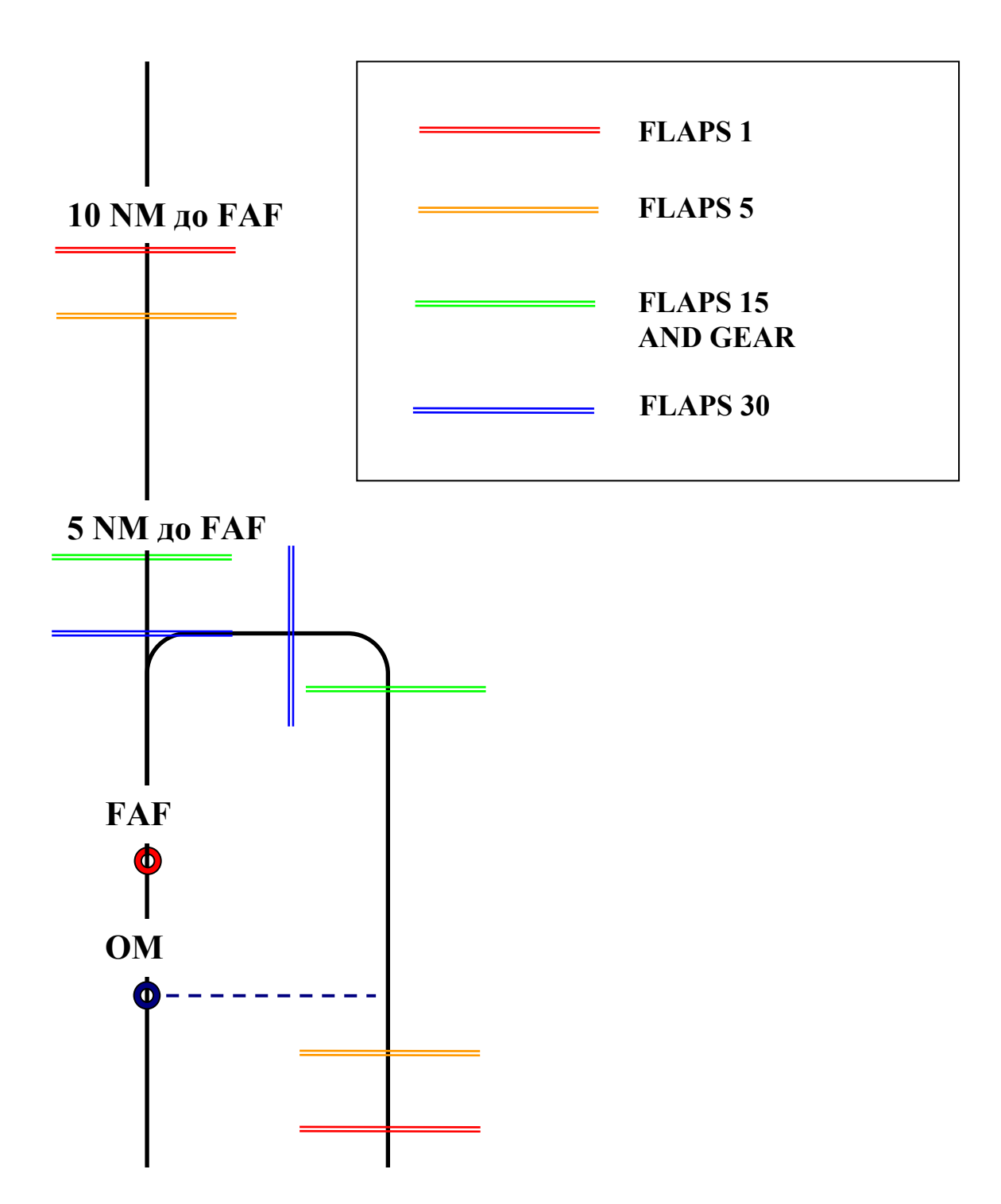

## **РУБЕЖИ ВЫПУСКА МЕХАНИЗАЦИИ ПРИ ЗАХОДЕ ПО NDB**

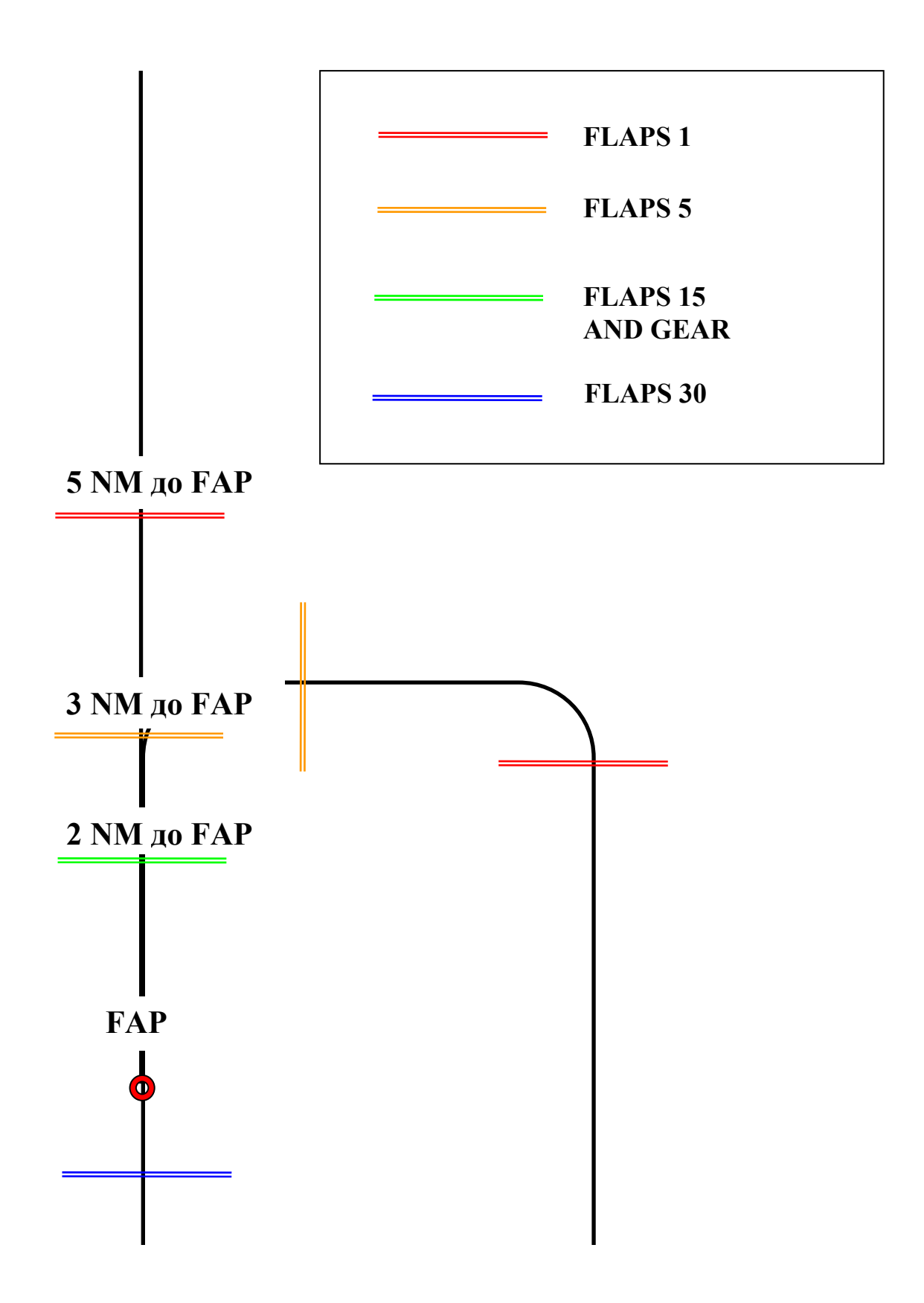

## **РУБЕЖИ ВЫПУСКА МЕХАНИЗАЦИИ ПРИ ЗАХОДЕ ПО ILS**